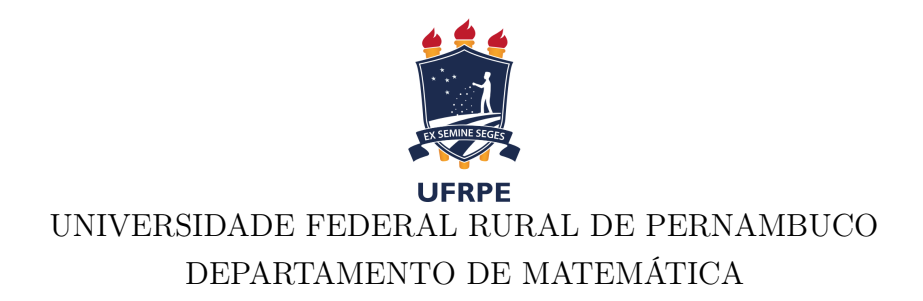

## Impressão 3D como recurso didático para o ensino dos poliedros de Platão

### Karla Suzana Tiburcio dos Santos Silva

Orientador Dr. Edgar Corrêa de Amorim Filho

RECIFE 2023

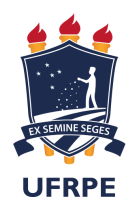

### UNIVERSIDADE FEDERAL RURAL DE PERNAMBUCO DEPARTAMENTO DE MATEMÁTICA

### Karla Suzana Tiburcio dos Santos Silva

## Impressão 3D como recurso didático para o ensino dos poliedros de Platão

Monografia de graduação apresentada ao Departamento de Matemática da Universidade Federal Rural de Pernambuco como componente optativo para obtenção de grau de licenciado.

Orientador: Prof. Dr. Edgar Corrêa de Amorim Filho

RECIFE 2023

Dados Internacionais de Catalogação na Publicação Universidade Federal Rural de Pernambuco Sistema Integrado de Bibliotecas Gerada automaticamente, mediante os dados fornecidos pelo(a) autor(a)

S586i Silva, Karla Suzana Tiburcio dos Santos

80 f.

 Impressão 3D como recurso didático para o ensino dos poliedros de Platão / Karla Suzana Tiburcio dos Santos Silva. - 2023.

 Orientador: Edgar Correa de Amorim Filho. Inclui referências.

 Trabalho de Conclusão de Curso (Graduação) - Universidade Federal Rural de Pernambuco, Licenciatura em Matemática, Recife, 2023.

1. Poliedros de Platão. 2. Impressão 3D. 3. Ensino. I. Filho, Edgar Correa de Amorim, orient. II. Título

compared to the contract of the contract of the contract of the contract of the contract of the contract of the contract of the contract of the contract of the contract of the contract of the contract of the contract of th

Karla Suzana Tiburcio dos Santos Silva

#### **Impressão 3D como recurso didático para o ensino dos poliedros de Platão**

Monografia apresentada ao Departamento de Matemática, da Universidade Federal Rural de Pernambuco, como componente optativo para obtenção do título de Licenciado(a) em Matemática.

Recife, 05 de maio de 2023.

### BANCA EXAMINADORA

Prof Dr. Edgar Corrêa de Amorim Filho (Orientador) Universidade Federal Rural de Pernambuco

 $\mathcal{L}_\text{max}$  and  $\mathcal{L}_\text{max}$  and  $\mathcal{L}_\text{max}$  and  $\mathcal{L}_\text{max}$  and  $\mathcal{L}_\text{max}$  and  $\mathcal{L}_\text{max}$ 

Prof. Dr. Eudes Mendes Barboza Universidade Federal Rural de Pernambuco - UFRPE

 $\mathcal{L}_\text{max}$  and  $\mathcal{L}_\text{max}$  and  $\mathcal{L}_\text{max}$  and  $\mathcal{L}_\text{max}$  and  $\mathcal{L}_\text{max}$  and  $\mathcal{L}_\text{max}$ 

Prof. Dr. Gilson Simões Ferreira Junior Universidade Federal Rural de Pernambuco - UFRPE

 $\mathcal{L}_\mathcal{L} = \{ \mathcal{L}_\mathcal{L} = \{ \mathcal{L}_\mathcal{L} = \{ \mathcal{L}_\mathcal{L} = \{ \mathcal{L}_\mathcal{L} = \{ \mathcal{L}_\mathcal{L} = \{ \mathcal{L}_\mathcal{L} = \{ \mathcal{L}_\mathcal{L} = \{ \mathcal{L}_\mathcal{L} = \{ \mathcal{L}_\mathcal{L} = \{ \mathcal{L}_\mathcal{L} = \{ \mathcal{L}_\mathcal{L} = \{ \mathcal{L}_\mathcal{L} = \{ \mathcal{L}_\mathcal{L} = \{ \mathcal{L}_\mathcal{$ 

 $\grave{A}$ minha $família$ e $a$ todos os que me ajudaram ao longo desta difícil caminhada.

## Agradecimentos

A Deus, em primeiro lugar, por ter me permitido realizar esse sonho e ter me carregado em seus braços, quando eu não fui capaz de caminhar com minhas próprias pernas. Ao meu anjo da guarda, que têm iluminado meu caminho durante esta existência.

A minha mãe, Katia Suzana Tiburcio dos Santos Silva, ao meu pai, Edelson Sena da Silva e ao meu noivo, Tulio Aoki Girão, que me incentivaram, me apoiaram incondicionalmente e acreditaram em mim mesmo quando eu não acreditei que seria capaz. A voinha, Diciula Tiburcio dos Santos, que fez todos os dias as comidas que me sustentaram durante a graduação.

Ao meu orientador, Edgar Corrêa de Amorim Filho, que está comigo desde o início da graduação, tendo paciência, dedicação e me incentivando à carreira acadêmica.

A todos os professores do departamento de matemática que cruzaram o meu caminho, pelos ensinamentos e por sanar minhas incontáveis dúvidas durante e após as aulas.

Aos meus colegas da universidade, que estiveram comigo ao longo dessa trajetória e que contribuíram para que eu estivesse chegando ao fim desta etapa da minha vida. Aos meus amigos, que a todo momento torceram por mim e me mandaram energias positivas.

À banca examinadora, Gilson Simões Ferreira Junior e Eudes Mendes Barboza, por terem aceito participar da banca avaliadora e cujos comentários e sugestões certamente engrandecerão a versão final deste trabalho.

À FACEPE, Fundação de Amparo à Ciência e Tecnologia do Estado de Pernambuco, pelo apoio financeiro.

Eu penei, mas aqui cheguei (Luiz Gonzaga)

## Resumo

Este estudo explora o uso da impressão 3D como uma ferramenta de ensino para os poliedros regulares de Platão, que são formas importantes na geometria espacial e possuem aplicações em diversas áreas do conhecimento. Esses objetos tridimensionais oferecem uma experiência de aprendizado que tem capacidade de auxiliar no desenvolvimento de habilidades visuais e espaciais dos estudantes. As atividades propostas no estudo consistem em permitir que os estudantes explorem tatilmente os polígonos regulares e poliedros de Platão, utilizando a impressão 3D como meio para isso. A impressão 3D é eficaz para tornar o ensino de geometria mais acessível e inclusivo para todos os alunos. As atividades podem ser adaptadas para diferentes níveis de ensino, podendo ser úteis para educadores que buscam estratégias para melhorar o aprendizado de seus alunos. O estudo abre portas para novas pesquisas que possam explorar ainda mais o potencial da impressão 3D como ferramenta de ensino.

Palavras-chave: Poliedros de Platão, Impressão 3D, Ensino.

## Abstract

This study investigates the use of 3D printing as a teaching tool for the regular polyhedra of Plato, which are important shapes in spatial geometry and have applications in various fields of knowledge. These three-dimensional objects provide a complete learning experience and assist in the development of students' visual and spatial skills. The activities proposed in this study involve allowing students to tactually explore regular polygons and Platonic polyhedra, using 3D printing as a means to achieve this. 3D printing is an effective tool for making the teaching of geometry more accessible and inclusive for all students. These activities can be adapted to different levels of education and disciplines, and can be useful for educators seeking strategies to enhance their students' learning. This study opens doors for further research that can explore the potential of 3D printing as a teaching tool.

Keywords: Plato's polyhedra, 3D printing, Teaching.

# Lista de ilustrações

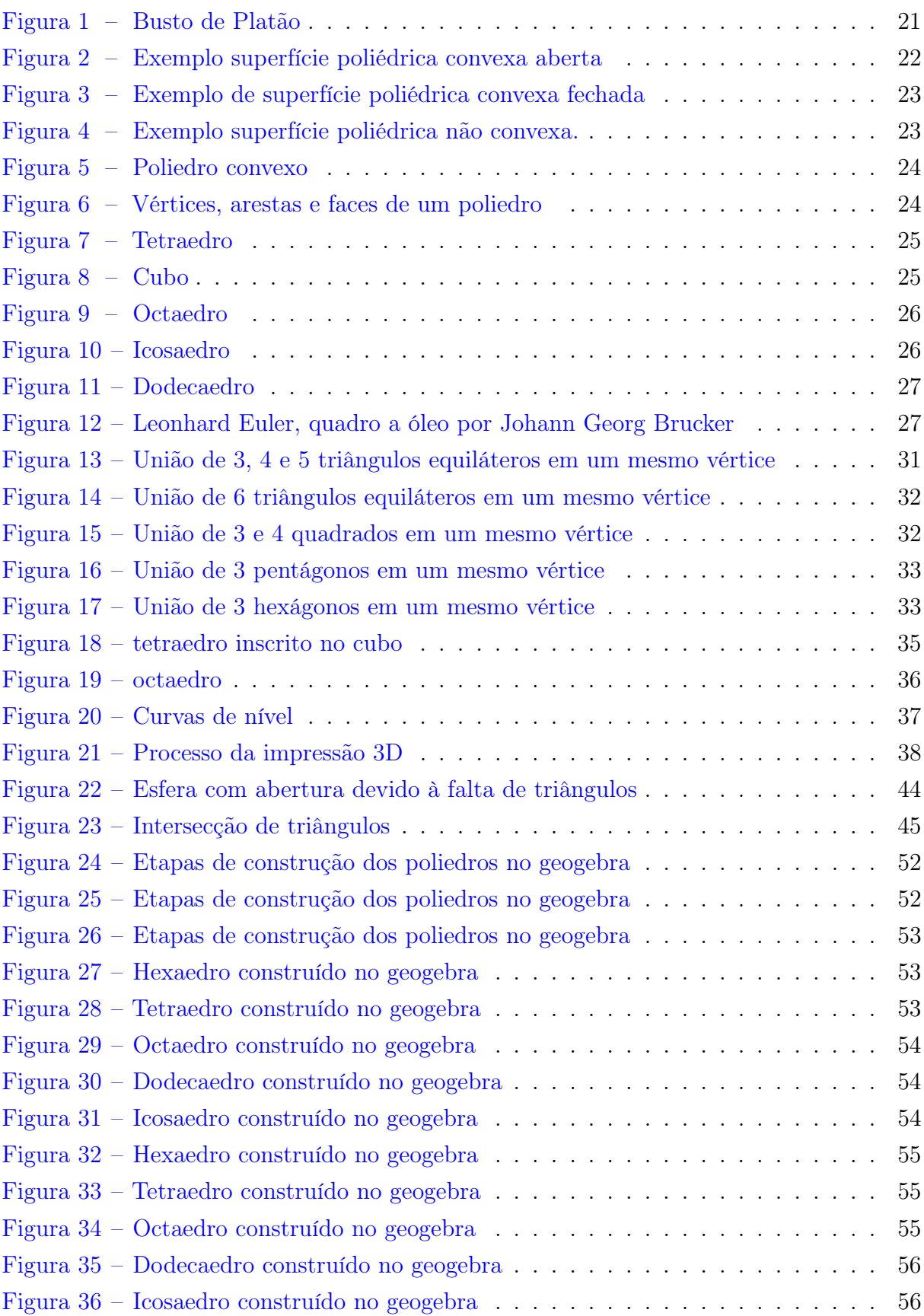

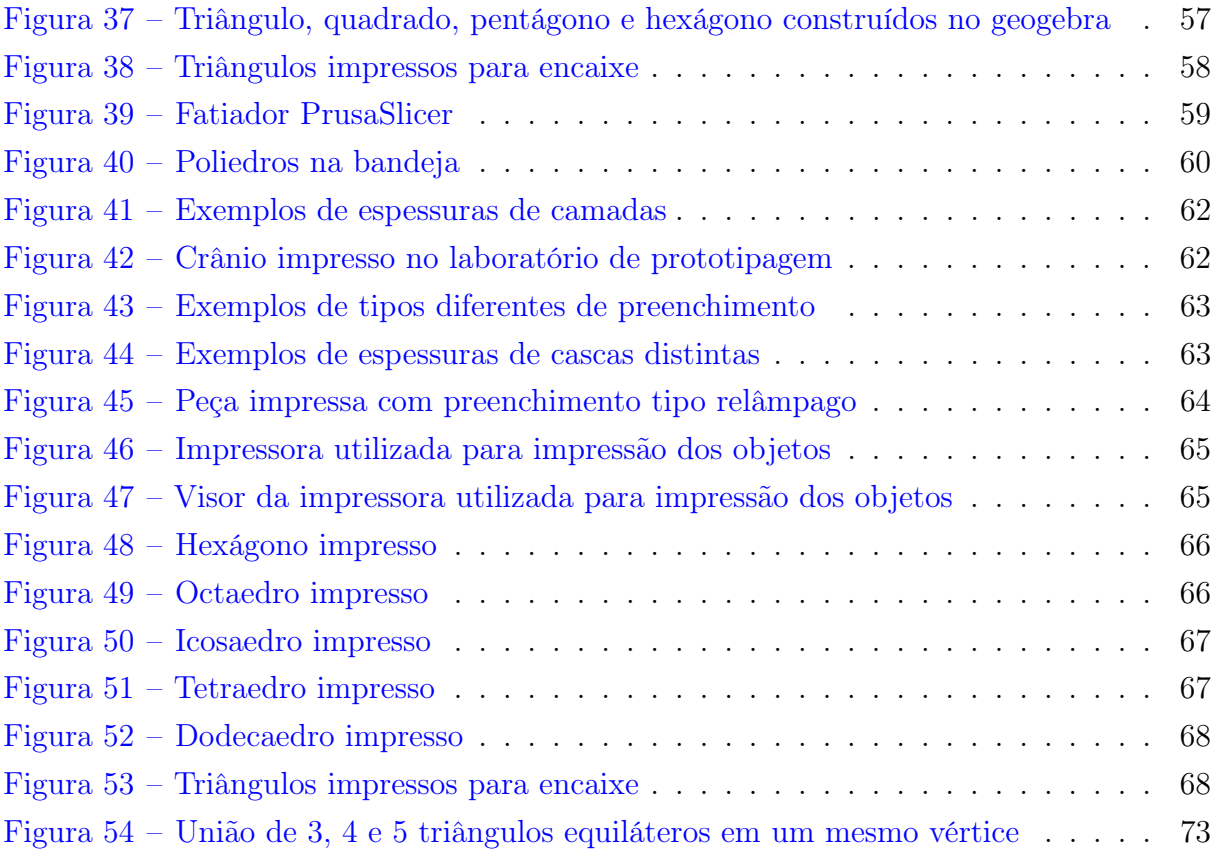

## Sumário

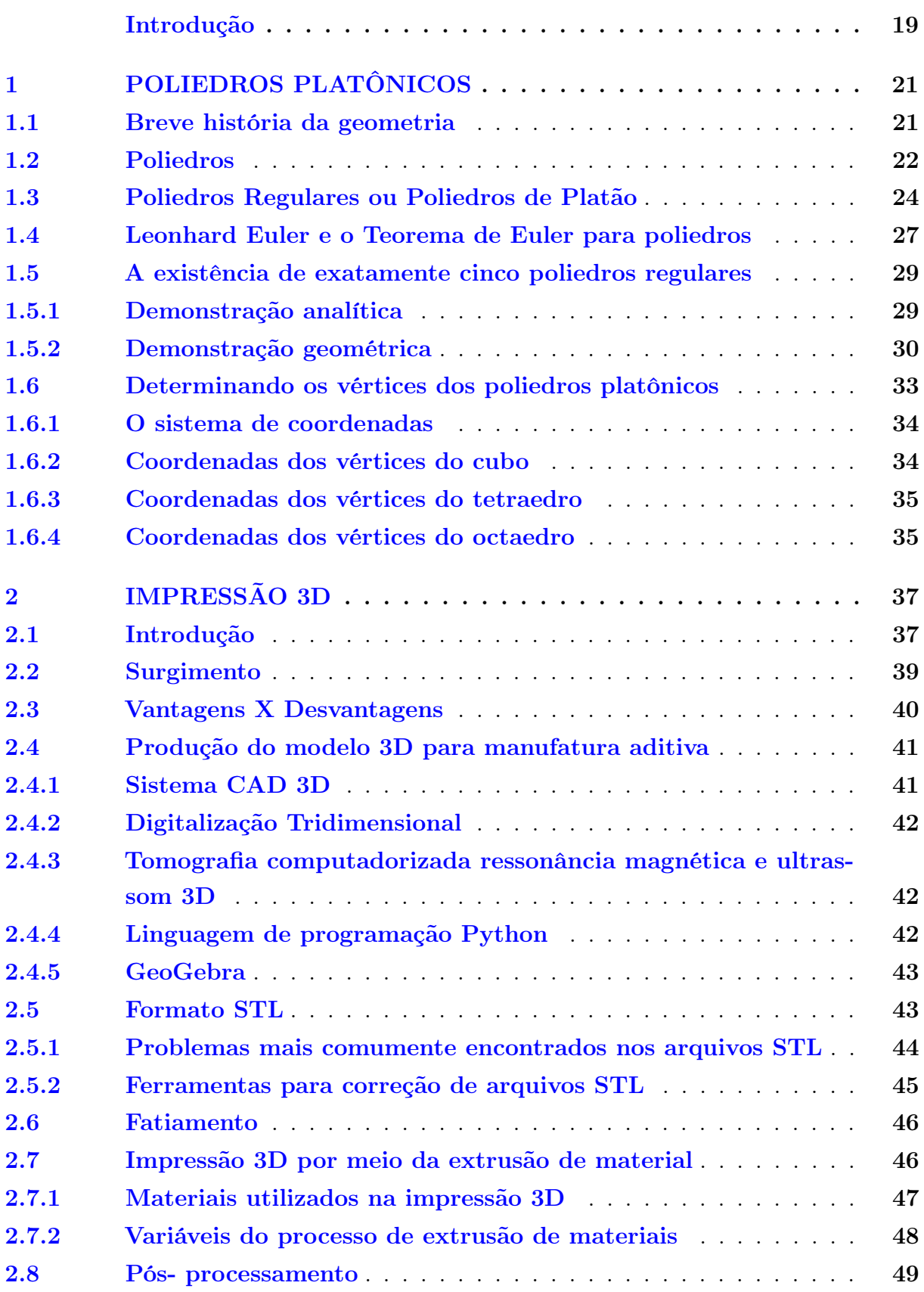

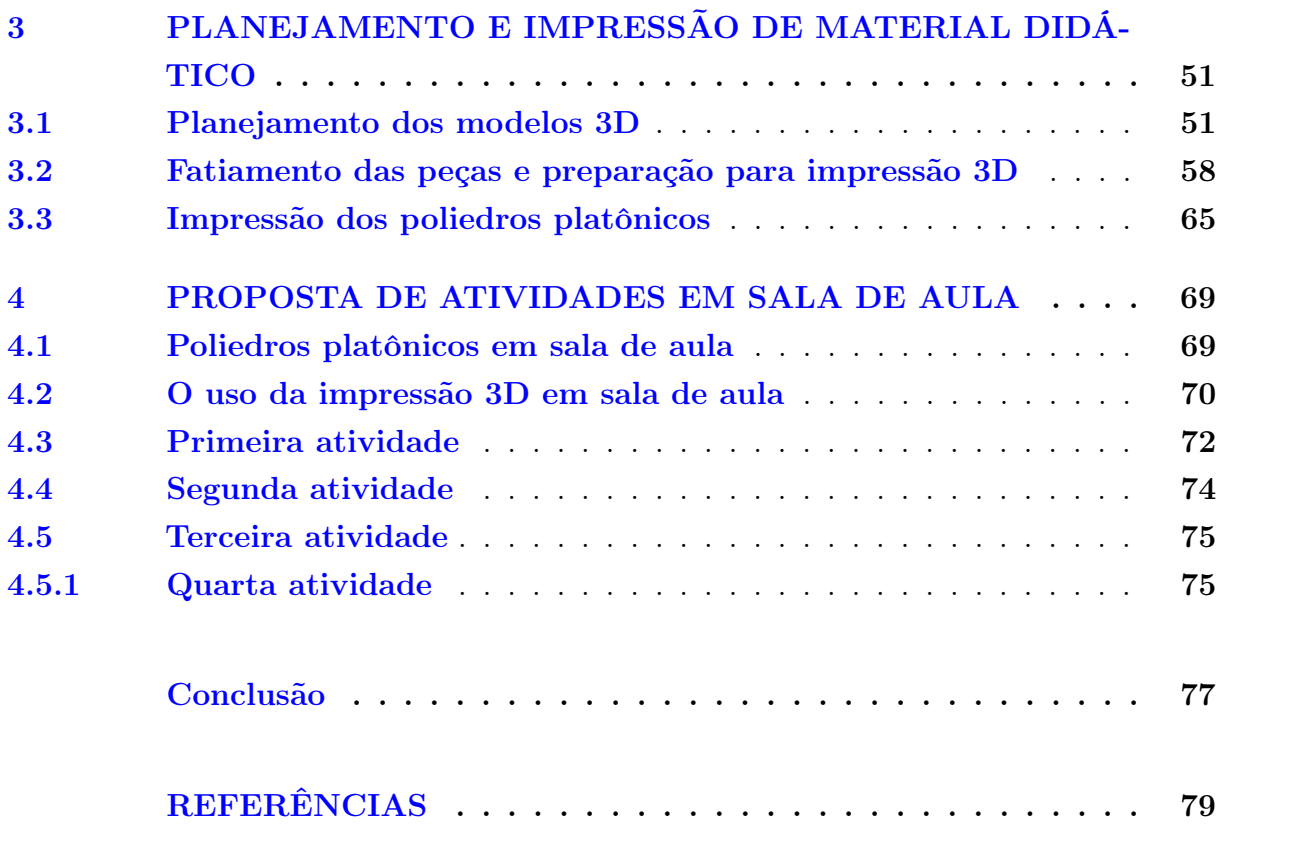

## Introdução

<span id="page-20-0"></span>Dados do Sistema de Avaliação da Educação Básica (Saeb) 2019, mostram que apenas 5% dos alunos da rede pública terminam o ensino médio com conhecimentos adequados de matemática [\(1\)](#page-80-0). Estes dados são da última avaliação nacional realizada antes da pandemia. Assim, levando em consideração que após esta pesquisa estes alunos passaram cerca de um ano com as escolas fechadas e ensino remoto, tais dados se tornam ainda mais preocupantes. Segundo o coordenador da Olimpíada Brasileira de Matemática das Escolas Públicas (OBMEP), Claudio Landim, mesmo tratando-se de escolas particulares de elite, temas como geometria foram retirados do currículo no ano de 2020, pois devido à pandemia de Covid-19, as escolas tiveram que manter o ensino remoto e muitas delas não encontraram uma maneira de ensinar esses conteúdos online. De acordo com ele, "Se não tiver o professor ao lado, estimulando, é muito difícil" [\(2\)](#page-80-1).

Tratando especificamente da geometria, existe uma desvalorização do ensino desta. No texto intitulado "Dificuldades no ensino de geometria na educação básica" [\(3\)](#page-80-2), considerase que o início do processo de desvalorização do ensino da geometria se deu principalmente devido ao advento do Movimento da Matemática Moderna, que chegou ao Brasil na década de 60, e deixou o ensino de Geometria relegado a um segundo plano. Os conteúdos de geometria, a partir desta época, teriam sido quase totalmente excluídos dos programas escolares e de cursos de formação de professores. Tornando assim, por gerações, a formação dos professores de matemática, deficiente em relação ao ensino desta área da Matemática, tanto em relação ao conteúdo propriamente dito, com a utilização de tecnologias para o ensino.

Assim, para estes estudantes que já apresentam dificuldade em geometria plana, visualizar sólidos geométricos é ainda mais desafiador. Nessa perspectiva, no presente trabalho temos como objetivo apresentar uma metodologia para, utilizando impressão 3D, realizar um material palpável para o ensino da geometria, mais especificamente os poliedros regulares, também conhecidos como os poliedros de Platão. Tais poliedros receberam esse nome em homenagem ao filósofo Platão, que demonstrou a existência de cinco, e apenas cinco poliedros regulares em um de seus trabalhos [\(4\)](#page-80-3).

A produção de modelos físicos a partir de modelos tridimensionais é viável atualmente através das impressoras 3D. Sua tecnologia, que surgiu em meados dos anos 80, vem revolucionando o modo de produção em pequenas e grandes empresas, por ser uma ferramenta que otimiza o processo de criação e testagem de novos produtos. Com o avanço da tecnologia vivenciado nas últimas décadas, as impressoras 3D se tornaram acessíveis ao ponto de poderem ser utilizadas para consumo pessoal, fazendo com que indivíduos

de diversos níveis educacionais possam participar do processo de criação e reprodução de objetos [\(5\)](#page-80-4). Além disso, a Base Nacional Comum Curricular (BNCC) prevê o uso de tecnologias como aliadas no ensino [\(6\)](#page-80-5). A BNCC diz que deve-se compreender, utilizar e criar tecnologias digitais com o intuito de produzir conhecimentos e resolver problemas. Portanto, com o intuito de incentivar a utilização de tecnologias como ferramentas educacionais, utilizaremos a impressão 3D.

No primeiro capítulo deste trabalho, falaremos um pouco sobre os poliedros platônicos, sua definição, características, e provaremos que existem apenas 5 poliedros regulares. Além de algumas de suas abordagens em sala de aula. Em seguida, no capítulo 2 abordaremos a impressão 3D, e como ocorre todo o processo de manufatura dos objetos desejados. Discutiremos também sobre algumas de suas aplicações em sala de aula. No terceiro capítulo, relataremos como realizou-se o processo de planejamento e impressão dos objetos desejados por nós. Ao final deste trabalho, no capítulo 4, propomos atividades em sala de aula, acerca dos poliedros de Platão, que utilizarão como recurso didático principal a impressão 3D.

## <span id="page-22-1"></span>1 Poliedros platônicos

Neste capítulo, faremos uma breve apresentação sobre a história da Geometria, Platão e suas contribuições para o estudo dos poliedros platônicos. Em seguida, apresentaremos os cinco poliedros de Platão, provando sua existência, e mostrando o motivo de existirem apenas cinco deles. Aqui utilizaremos como base as referências [\(4,](#page-80-3) [7,](#page-80-6) [8,](#page-80-7) [9\)](#page-80-8).

### <span id="page-22-2"></span>1.1 Breve história da geometria

<span id="page-22-0"></span>A geometria é uma das ciências mais antigas que temos conhecimento. De acordo com Heródoto, um historiador grego, há resquícios da sua origem desde o século V a.C. Há registros que apontam que sua utilização iniciou-se no Egito e, posteriormente, na Grécia e se deu devido à necessidade de medir terrenos com o intuito de repartir terras em porções iguais e cobrar impostos proporcionais ao tamanho dos terrenos [\(10\)](#page-80-9). Esta ciência recebeu grande contribuição do filósofo grego Platão.

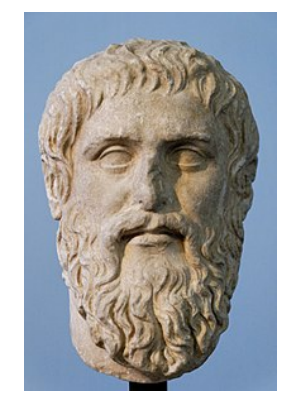

Figura 1 – Busto de Platão

Fonte: Wikipedia

Platão foi um dos poucos filósofos gregos nascidos em Atenas, em 428 ou 427 a.C., em uma família aristocrática e muito tradicional. Ele foi e é considerado por muitos o maior filósofo e matemático da antiguidade, e seu verdadeiro nome era Arístocles. Em Atenas, por volta dos anos 387 a.C., Platão fundou uma instituição de ensino que tinha como objetivo, fornecer conhecimento vivo e mutável. Na porta desta academia achava-se escrito "Que ninguém que ignore a geometria entre aqui". Seus textos foram usados como ferramentas de diversas disciplinas como filosofia, lógica, retórica e matemática. Uma de suas obras de destaque, um diálogo intitulado Timeu, foi escrita por volta dos anos 350 a.C. Nele, Platão apresenta uma especulação sobre a natureza do mundo físico e os seres humanos, e demonstra a existência dos chamados Sólidos Platônicos. Em Timeu, o filósofo

demonstra, como veremos mais adiante, que existem apenas cinco poliedros regulares conhecidos como Poliedros de Platão. Estes surgem de uma associação entre os elementos terra, água, fogo, ar e universo a cada um dos poliedros regulares.

### <span id="page-23-1"></span>1.2 Poliedros

Daremos início aos estudos sobre poliedros, definindo superfície poliédrica convexa.

Definição 1.1. Uma superfície poliédrica é a reunião de um número finito de polígonos planos e convexos, onde:

- dois polígonos não estão num mesmo plano;
- cada lado de um dos polígonos faz parte de, no máximo, dois polígonos;
- se existirem lados de polígonos que fazem parte de apenas um polígono, eles formarão apenas uma poligonal fechada, plana ou não, chamada contorno;

As faces de uma superfície poliédrica são os polígonos que o constituem. As arestas e vértices das faces são as arestas e vértices da superfície poliédrica, respectivamente. Uma superfície poliédrica é dita fechada se cada aresta é comum a exatamente duas faces. E é dita convexa se o plano de cada face deixa as demais faces num mesmo semiespaço. Os ângulos poliédricos são os ângulos formados pelas faces.

<span id="page-23-0"></span>Figura 2 – Exemplo superfície poliédrica convexa aberta

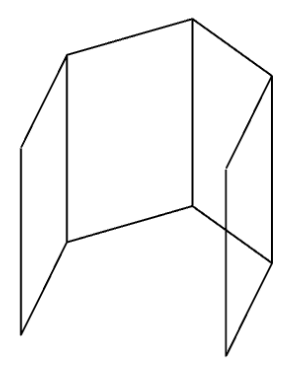

Fonte: Autoria própria

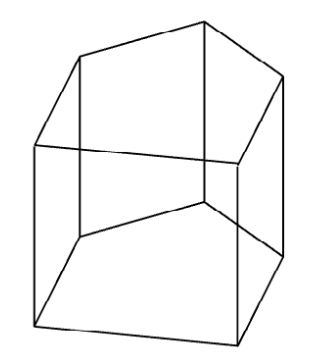

<span id="page-24-0"></span>Figura 3 – Exemplo de superfície poliédrica convexa fechada

Fonte: Autoria própria

<span id="page-24-1"></span>Figura 4 – Exemplo superfície poliédrica não convexa.

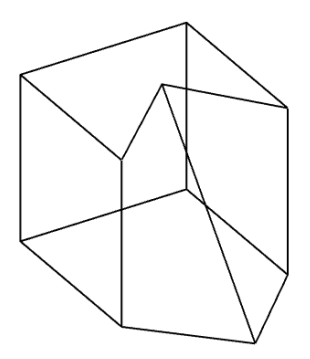

Fonte: Autoria própria

A partir da definição dada acima, apresentaremos a definição de poliedro convexo.

Definição 1.2. Considere uma superfície poliédrica convexa fechada. Cada face determina um semiespaço com origem no plano que contém a face, e que contém as faces restantes. A interseção dos semiespaços determinados por todas as faces é chamada de poliedro convexo. As faces, os vértices e as arestas da superfície poliédrica são as faces, vértices e arestas do poliedro. A superfície do poliedro é a reunião das faces.

<span id="page-25-0"></span>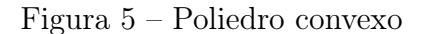

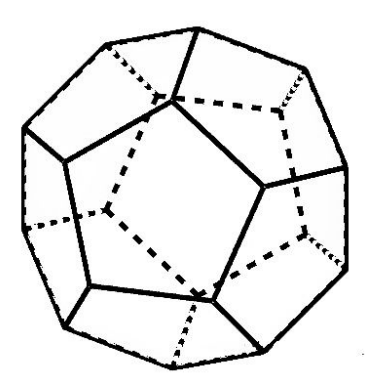

Fonte: Autoria própria.

Figura 6 – Vértices, arestas e faces de um poliedro

<span id="page-25-1"></span>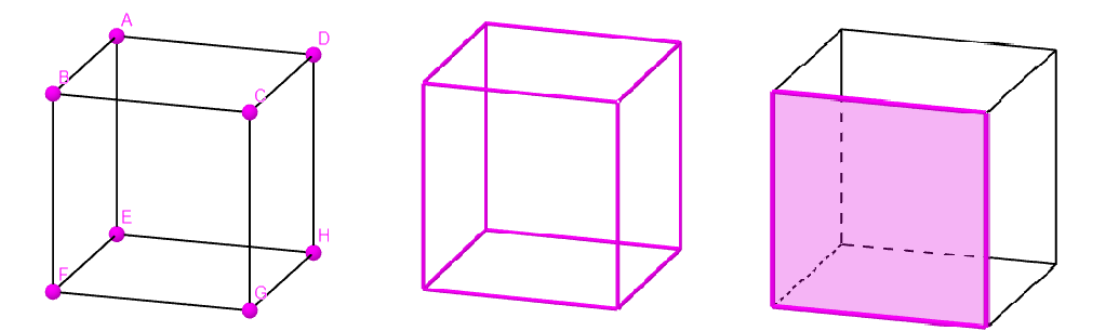

Fonte: Autoria própria.

Dois poliedros serão congruentes quando for possível estabelecer uma correspondência entre alguns dos elementos mencionados acima. Ou seja, quando as faces e os ângulos de ambos forem ordenadamente congruentes.

### <span id="page-25-2"></span>1.3 Poliedros Regulares ou Poliedros de Platão

Definição 1.3. Um poliedro é dito regular se for um poliedro convexo e todas as suas faces são polígonos regulares congruentes entre si e seus ângulos poliédricos são congruentes. De cada vértice parte o mesmo número de arestas.

Agora, faremos uma breve apresentação de cada sólido de Platão.

O primeiro poliedro platônico que trataremos é o tetraedro. Este tem a forma de uma pirâmide regular que apresenta 4 faces triangulares, 4 vértices e 6 arestas, onde os triângulos das faces são equiláteros e congruentes entre si. O tetraedro, de acordo com Platão, representa o fogo, pois segundo ele seus átomos teriam a forma de um poliedro com quatro lados.

<span id="page-26-0"></span>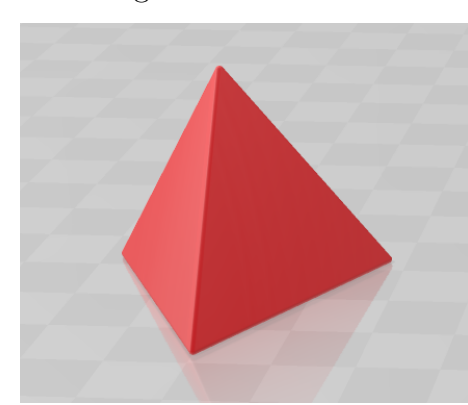

Figura 7 – Tetraedro

Fonte: Autoria própria.

<span id="page-26-1"></span>O cubo é o poliedro regular que conta com 6 faces quadrangulares, 12 arestas e 8 vértices. Na época, Platão acreditava que os átomos da terra teriam o formato de cubos, que eram colocados perfeitamente lado a lado, o que explicava a estabilidade do planeta. E portanto, o cubo seria a representação da própria terra.

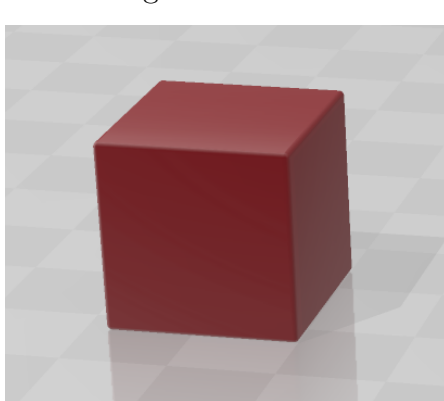

Figura 8 – Cubo

Fonte: Autoria própria.

O octaedro é o poliedro platônico formado por 8 faces, que possuem o formato de um triângulo equilátero. Também possui 12 arestas, 6 vértices, nos quais se reúnem 4 destes triângulos. Este poliedro seria representante do ar. Pois, segundo o modelo platônico, o átomo do ar teria o formato de um poliedro com oito faces.

<span id="page-27-0"></span>Figura 9 – Octaedro

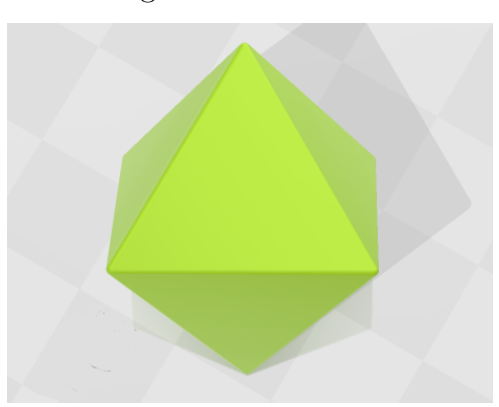

Fonte: Autoria própria.

<span id="page-27-1"></span>O icosaedro é um sólido formado por 20 faces triangulares, 30 arestas e 12 vértices. Este representava a água, pois acreditava-se que os átomos de água teriam forma de icosaedros.

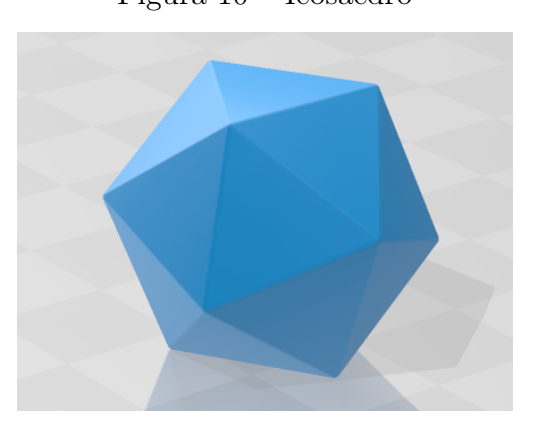

Figura 10 – Icosaedro

Fonte: Autoria própria.

O matemático ainda escreveu que faltava uma quinta construção, esta teria sido utilizada por Deus para organizar as constelações do céu. Esta quinta construção seria o dodecaedro, representando o universo. Ele é um sólido formado por 12 faces pentagonais, 20 vértices e 30 arestas.

<span id="page-28-0"></span>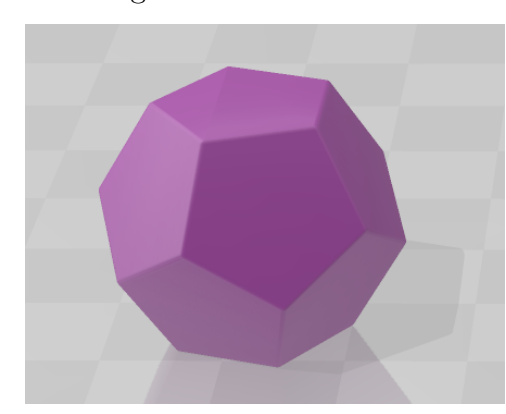

Figura 11 – Dodecaedro

Fonte: Autoria própria.

### <span id="page-28-2"></span><span id="page-28-1"></span>1.4 Leonhard Euler e o Teorema de Euler para poliedros

Figura 12 – Leonhard Euler, quadro a óleo por Johann Georg Brucker

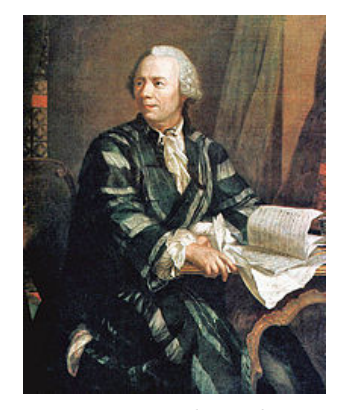

Fonte: Wikipedia

Leonhard Paul Euler foi um matemático, físico e filósofo suíço, considerado um dos mais importantes cientistas de todos os tempos. Ele nasceu em Basileia, na Suíça, em 15 de abril de 1707, e faleceu em St. Petersburg, na Rússia, em 18 de setembro de 1783. Euler foi um dos mais importantes matemáticos do século XVIII e um dos maiores gênios da história da matemática. Ele foi um dos fundadores da análise matemática e desenvolveu diversas técnicas que ainda são amplamente utilizadas hoje em dia. Além disso, ele também foi um dos primeiros a estudar sistemas dinâmicos e a teoria dos grafos. Euler foi responsável por muitas descobertas importantes na matemática e na física, e muitas das leis e teoremas que conhecemos hoje em dia foram desenvolvidos por ele.

Sólidos geométricos foram estudados desde a antiguidade, mas foi Euler quem descobriu uma relação existente entre os poliedros convexos, que passou a se chamar Relação de Euler.

O teorema de Euler é um resultado matemático bastante conhecido e amplamente utilizado em diversas áreas, como geometria, topologia e grafos. Ele foi originalmente proposto pelo matemático suíço no século XVIII, e estabelece uma relação entre os vértices, arestas e faces de um poliedro.

#### Teorema 1.4. Teorema de Euler:

Para todo poliedro convexo, ou para sua superfície, vale a relação

$$
V-A+F=2
$$

onde V é o número de vértices do poliedro, A é o número de arestas e F é o número de faces.

Demonstração. Para demonstrar o Teorema de Euler, vamos inicialmente mostrar que vale a relação  $V - A + F = 1$  para uma superfície poliédrica limitada convexa aberta, utilizando indução finita da seguinte maneira:

Mostraremos que a relação é verdadeira para uma superfície poliédrica com  $n = 1$ face. Neste caso, a superfície é uma face plana e tem k vértices , k arestas e 1 face. Portanto,  $V + A + F = k - k + 1 = 1.$ 

Agora suponha que a relação é verdadeira para todas as superfícies poliédricas limitadas convexas abertas com F faces.

Provaremos que a relação é verdadeira para uma superfície poliédrica com  $F + 1$ faces. Para isso, observe que, ao acrescentarmos uma face com p arestas a uma superfície poliédrica de F faces, V vértices e A arestas, q dessas arestas irão coincidir com arestas que já existiam antes. Assim, obtemos uma nova superfície poliédrica com  $\bar{F} = F + 1$  $\overline{A} = A + p - q$  arestas, pois após adicionar as p arestas excedentes devemos subtrair as q arestas que já existiam, para que estas não sejam contadas duas vezes, e  $\bar{V} = V + p - (q+1)$ vértices, pois se temos, por exemplo, 2 arestas coincidentes, nós teremos 3 vértices que coincidem.

Feito isto, como por hipótese temos que  $V - A + F = 1$ , substituindo a nova quantidade de faces, vértices e arestas obtemos:

$$
\bar{V} - \bar{A} + \bar{F} = V + p - (q + 1) - (A + p - q) + (F + 1)
$$
  
=  $V + p - q - 1 - A - p + q + F + 1$   
=  $V - A + F$   
= 1.

Logo, mesmo adicionando uma face à superfície, a expressão não se altera. E assim, a relação V + A + F = 1 é verdadeira para todas as superfícies poliédricas limitadas convexas abertas.

Ao mostrar a relação acima, considere a superfície poliédrica limitada convexa fechada com  $V'$  vértices,  $A'$  arestas e  $F'$  faces. Desta superfície vamos retirar uma destas faces, o que nos resulta em uma superfície poliédrica limitada convexa aberta, onde vale a relação  $V - A + F = 1$  como já mostramos. Temos que  $V' = V$ ,  $A' = A$ , mas  $F = F' - 1$ , então substituindo na nossa expressão obtemos:

$$
V' - A' + (F' - 1) = 1 \Rightarrow V' - A' + F' = 2
$$

que é exatamente o teorema de Euler.

Com isso, concluímos que o teorema de Euler é verdadeiro para todos os poliedros, independentemente do número de faces que eles possuem.  $\Box$ 

### <span id="page-30-0"></span>1.5 A existência de exatamente cinco poliedros regulares

A partir da fórmula de Euler demonstrada na seção acima, é possível provar que existem apenas cinco poliedros regulares convexos.

#### <span id="page-30-1"></span>1.5.1 Demonstração analítica

Consideremos n o número de arestas em cada face, como estamos tratando de poliedros regulares, então todas as faces devem ter o mesmo número de arestas. Seja A = numero de arestas,  $F =$  número de faces e  $V =$  número de vértices. Como cada aresta é comum a duas faces, temos que:

$$
2A = n \cdot F \Rightarrow A = \frac{n \cdot F}{2}.
$$

Sabemos que todos os vértices têm o mesmo número de arestas, então seja p o número de arestas que se encontram em cada vértice. Como em cada aresta temos 2 vértices segue que

$$
2A = p \cdot V \Rightarrow A = \frac{p \cdot V}{2}.
$$

Assim, igualando as duas expressões acima, obtemos :

$$
V = \frac{n \cdot F}{p}.
$$

Pela fórmula de Euler temos que:

$$
V - A + F = 2 \Rightarrow \frac{n \cdot F}{p} - \frac{n \cdot F}{2} + F = 2 \Rightarrow F \cdot (2n - np + 2p) = 4p
$$

Como o número de faces deve sempre ser positivo, então temos que:

$$
F = \frac{4p}{2n - np + 2p} > 0
$$

Além disso, p também será sempre positivo, ou seja, o numerador será positivo. Assim, o denominador terá que ser positivo para que o resultado da divisão seja maior que 0. Logo,  $2n - np + 2p > 0 \Rightarrow 2n - p(n-2) > 0 \Rightarrow (2n)/(n-2) > p$ . Observe que  $p \ge 3$ , pois temos pelo menos 3 arestas, então obtemos:

$$
2n/(n-2) > 3 \Rightarrow 2n > 3n - 6 \Rightarrow 6 > 3n - 2n \Rightarrow 6 > n.
$$

Veremos a seguir o que acontece para cada valor possível de  $n$ , levando em consideração que n será no mínimo 3.

Seja  $n = 3$ , então temos que  $F = 4p/(6 - p)$ . Como  $p > 0$  e  $F > 0$ , então  $6 - p > 0 \Rightarrow 6 > p$ .

- Se  $p = 3$ , temos que  $F = 4$ , e portanto obtemos um tetraedro regular composto por 4 faces triangulares.
- Se  $p = 4$ , temos que  $F = 8$ , e portanto obtemos um octaedro regular composto por 8 faces triangulares.
- Se  $p = 5$ , temos que  $F = 20$ , e portanto obtemos um icosaedro regular composto por 20 faces triangulares.

Agora seja  $n = 4$ , então temos que  $F = 4p/(8 - 2p)$  Como  $p > 0$  e  $F > 0$ , então  $8 - 2p > 0 \Rightarrow 4 > p$ . Assim, a única possibilidade é  $p = 3$ .

• Se  $p = 3$ , temos que  $F = 6$ , e portanto obtemos um hexaedro regular composto por 6 faces quadradas.

Por último, se  $n = 5$ , então temos que  $F = 4p/(10-3p)$ . Como  $p > 0$  e  $F > 0$ , então 10 − 3p > 0 ⇒ 10/3 > p. Mas como p tem que ser inteiro e p > 3, o único caso possível é  $p = 3$ .

• Se  $p = 3$ , temos que  $F = 12$ , e portanto obtemos um dodecaedro regular composto por 12 faces pentagonais.

Portanto, mostramos utilizando o Teorema de Euler, que existem apenas cinco sólidos regulares ou sólidos de Platão.

#### <span id="page-31-0"></span>1.5.2 Demonstração geométrica

Outra maneira interessante de demonstrar que existem exatamente cinco poliedros regulares, é através de suas planificações. É de fácil visualização que ao planificarmos um

.

poliedro, a soma dos ângulos dos polígonos unidos em cada vértice deverá ser inferior a 360◦ , pois se for exatamente igual a 360◦ , estes polígonos estariam todos em um mesmo plano.

Como aqui estamos tratando de poliedros platônicos, podemos utilizar para as faces, apenas polígonos regulares congruentes. Portanto, como o polígono regular com menor número de lados é o triângulo equilátero, começaremos analisando os poliedros cujas faces são formadas apenas por triângulos equiláteros.

É necessário termos, ao menos, três faces unidas em cada vértice para obtermos um sólido. Assim, como estamos tratando de um poliedro regular é imprescindível que de todos os vértices partam a mesma quantidade de arestas, ou seja, se unam a mesma quantidade de faces. Logo, se em cada vértice se unirem três triângulos equiláteros, construiremos um tetraedro. Como os três triângulos são equiláteros, e todos os seus ângulos medem 60°, em um mesmo vértice, temos ao somar os seus ângulos um total de 180◦ , como podemos observar na figura [13.](#page-32-0)

<span id="page-32-0"></span>Figura 13 – União de 3, 4 e 5 triângulos equiláteros em um mesmo vértice

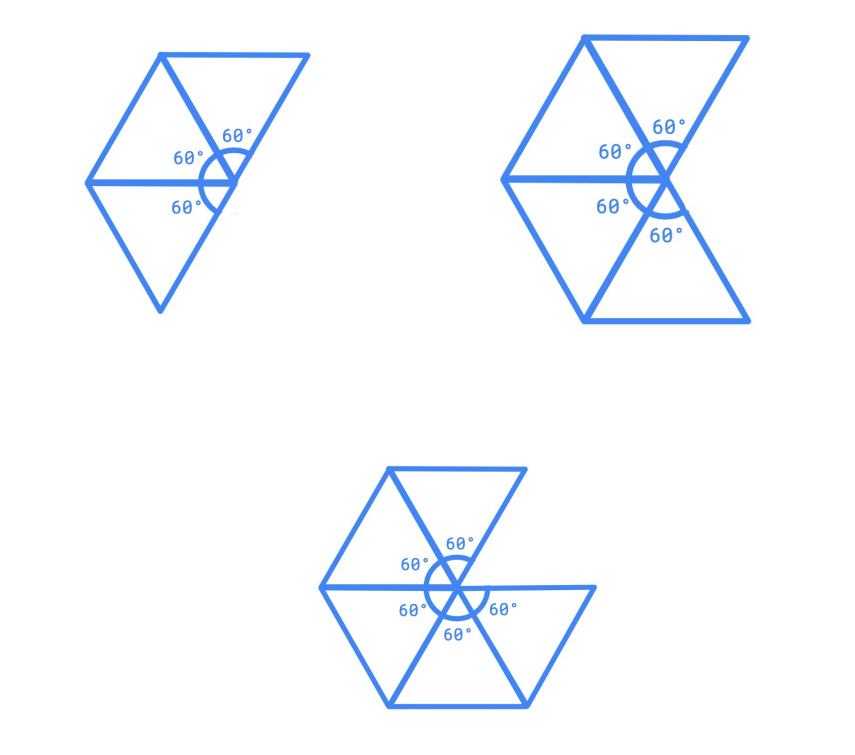

Fonte: Autoria própria.

Agora se unirmos em cada vértice quatro triângulos equiláteros, obteremos o octaedro, onde a soma dos ângulos internos adjacentes no vértice é de 240◦ , como é possível visualizar na figura [13.](#page-32-0)

Já se unirmos cinco triângulos equiláteros em cada um dos vértices, obteremos o icosaedro, onde obtemos ao somar os seus ângulos um total de 300◦ , como mostra a figura

[13.](#page-32-0)

Note que se unirmos seis triângulos equiláteros em um mesmo vértice, a soma dos ângulos internos adjacentes no vértice seria de 360◦ , ou seja, não seria possível formar um poliedro. Da mesma forma, seria impossível construir um poliedro ao unirmos um número maior de triângulos equiláteros em torno de um mesmo vértice, como podemos observar na figura [14](#page-33-0) abaixo.

<span id="page-33-0"></span>Figura 14 – União de 6 triângulos equiláteros em um mesmo vértice

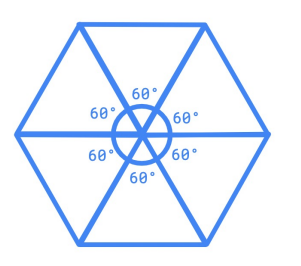

Fonte: Autoria própria.

O próximo polígono regular que iremos tratar será o quadrado. Assim, analisando os poliedros cujas faces são formadas apenas por quadrados, é fácil perceber que o único poliedro possível cujas faces são formadas por quadrados é o cubo, que é formado a partir da união de 3 quadrados em cada vértice, como na figura [15](#page-33-1) abaixo.

<span id="page-33-1"></span>Figura 15 – União de 3 e 4 quadrados em um mesmo vértice

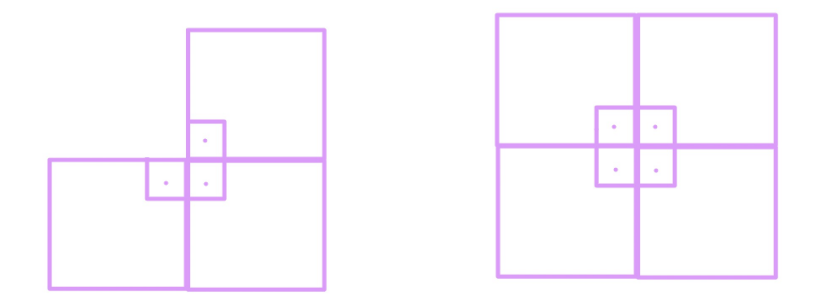

Fonte: Autoria própria.

Já se unirmos em um mesmo vértice quatro quadrados, a soma dos ângulos internos adjacentes neste vértice seria de 360◦ , visto que todos os ângulos do quadrado medem 90◦ , como é possível observar na figura [15.](#page-33-1)

Da mesma forma, se unirmos mais do que cinco quadrados em um mesmo vértice, seria impossível construirmos um poliedro.

Vamos averiguar agora quais poliedros cujas faces são formadas apenas por pentágonos, que também é um polígono regular. Perceba que só conseguimos construir o dodecaedro, pois é praticável juntar apenas três pentágonos adjacentes com vértice comum, afinal a soma dos ângulos neste vértice será 324◦ . Isso se dá pois os ângulos internos de um pentágono regular medem 108◦ . Logo, se juntarmos 4 pentágonos, a soma dos ângulos em um mesmo vértice passaria dos 360°, como veremos na figura [16](#page-34-0) seguir.

<span id="page-34-0"></span>Figura 16 – União de 3 pentágonos em um mesmo vértice

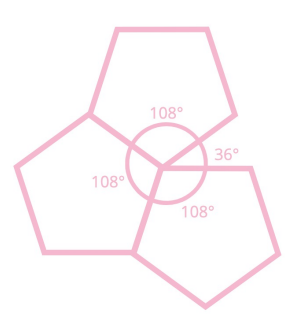

Fonte: Autoria própria.

<span id="page-34-1"></span>Já se tratando do hexágono, é inviável construir um sólido platônico, afinal se tivermos três hexágonos adjacentes em torno de um vértice, como os ângulos internos de um hexágono regular medem exatamente. 120◦ , a soma dos ângulos ao redor daquele vértice, será exatamente 360°, como veremos na figura [17](#page-34-1) seguir.

Figura 17 – União de 3 hexágonos em um mesmo vértice

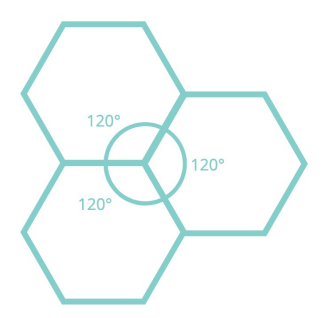

Fonte: Autoria própria.

O mesmo se dá com polígonos regulares com um número maior de lados.

### <span id="page-34-2"></span>1.6 Determinando os vértices dos poliedros platônicos

Nesta seção iremos determinar as coordenadas dos vértices do cubo no espaço cartesiano, em seguida do tetraedro e finalmente do octaedro. As construções do dodecaedro e do icosaedro poderão ser tema de um futuro trabalho. Estas coordenadas serão utilizadas posteriormente de modo a possibilitar a construção dos modelos em 3D das peças que desejamos imprimir.

#### <span id="page-35-0"></span>1.6.1 O sistema de coordenadas

O sistema de coordenadas é uma ferramenta fundamental na matemática que nos permite descrever e localizar pontos no espaço. Ele é baseado em um conjunto de eixos perpendiculares, geralmente chamados de eixos x, y e z, que formam um sistema de referência. O sistema de coordenadas mais comum é o sistema de coordenadas cartesianas. Nele, os eixos x e y são perpendiculares entre si e se encontram em um ponto chamado de origem. O eixo x é horizontal e o eixo y é vertical. Os pontos são representados por pares ordenados (x, y), onde o primeiro valor representa a posição em relação ao eixo x e o segundo valor representa a posição em relação ao eixo y.

Há também o sistema que será utilizado por nós para representar os poliedros platônicos que é o sistema de coordenadas tridimensionais, onde adicionamos um terceiro eixo, chamado de eixo z, que é perpendicular aos eixos x e y. Nesse sistema, os pontos são representados por triplas ordenadas (x, y, z), onde cada valor representa a posição em relação aos eixos x, y e z, respectivamente.

O sistema de coordenadas é usado em diversos contextos, como na representação de gráficos de funções matemáticas, na descrição de posições de objetos no espaço tridimensional e na resolução de problemas de geometria, física e outras áreas da matemática.

#### <span id="page-35-1"></span>1.6.2 Coordenadas dos vértices do cubo

Começaremos determinando as coordenadas dos vértices do hexaedro também conhecido como cubo. Conhecendo apenas as medidas dos lados do cubo, é possível calcular as coordenadas dos seus vértices. Para efeito de cálculo, vamos considerar um cubo cujas arestas medem 1 centímetro.

Primeiro vamos escolher um vértice do cubo como o ponto de partida, este será o vértice de coordenadas (0, 0, 0) que ficará na origem do nosso plano cartesiano. Como o cubo é um poliedro regular com 6 faces quadradas, e as medidas dos lados medem 1 centímetro é possível encontrar as outras coordenadas dos outros vértices, sempre lembrando que todos os vértices têm a mesma distância entre eles.

Como definimos o vértice (0, 0, 0) como o ponto de partida, ele será o vértice inferior esquerdo do cubo, as coordenadas dos outros 7 vértices serão determinadas da seguinte maneira:  $(0, 0, 1)$ ,  $(1, 0, 1)$ ,  $(1, 1, 1)$ ,  $(0, 1, 1)$ ,  $(0, 0, 0)$ ,  $(1, 0, 0)$ ,  $(1, 1, 0)$ ,  $(0, 1, 0)$ .
#### 1.6.3 Coordenadas dos vértices do tetraedro

<span id="page-36-0"></span>O tetraedro é um poliedro regular composto de 4 faces, que são triângulos equiláteros congruentes entre si. Para descobrir as coordenadas dos vértices de um tetraedro regular, vamos considerar que o mesmo esta inscrito em um cubo de 1 centímetro de aresta. Os vértices desse tetraedro regular são também vértices do cubo. Podemos compreender melhor a construção desse tetraedro através da figura [18](#page-36-0) abaixo:

Figura 18 – tetraedro inscrito no cubo

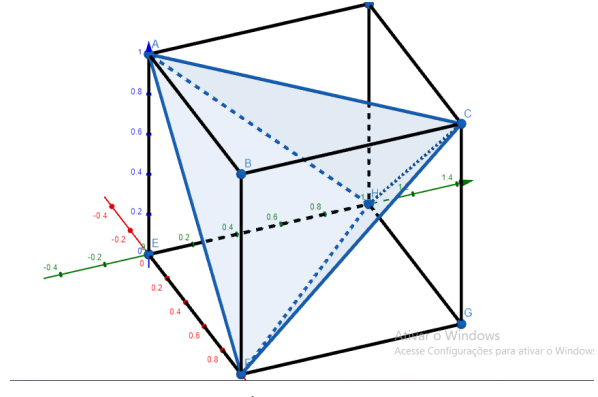

Fonte: Autoria própria.

É possível observar que as arestas do tetraedro são diagonais das faces do cubo. √ Sabemos que as diagonais dos quadrados são encontradas por meio fórmula  $d = a\sqrt{2}$ . Portanto, como as arestas do cubo que estamos considerando medem 1 centímetro, as  $\alpha$ restas do nosso tetraedro terão  $\sqrt{2}$  centímetros de comprimento. E as coordenadas dos vértices do mesmo serão: (0, 0, 1), (1, 0, 0), (0, 1, 0) e (1, 1, 1).

#### 1.6.4 Coordenadas dos vértices do octaedro

Para descobrir as coordenadas dos vértices de um octaedro regular, vamos seguir os seguintes passos:

Nosso octaedro será centrado na origem do nosso plano cartesiano, no ponto (0, 0, 0). Como o octaedro regular é um poliedro regular com 8 faces, onde estas são triângulos equiláteros, todos os seus lados são congruentes, ou seja, têm as mesmas medidas.

Sendo assim, tomando como ponto de partida o vértice escolhido, (0, 0, 0), podemos encontrar os outros 7 vértices. Partindo da origem e avançando 1 centímetro no eixo x, podemos plotar o primeiro vértice do nosso octaedro. Este será o vértice (1, 0, 0).

Da mesma forma, partindo da origem e avançando 1 centímetro no eixo y, podemos plotar o segundo vértice do nosso octaedro. Este será o vértice (0, 1, 0).

Novamente partindo da origem e avançando 1 centímetro no eixo z, podemos plotar o terceiro vértice do nosso octaedro. Este será o vértice (0, 0, 1).

Para o quarto vértice, partindo da origem e avançando no sentido negativo 1 centímetro no eixo x, encontraremos o vértice  $(-1, 0, 0)$ .

Para o quinto vértice, partindo da origem e avançando no sentido negativo 1 centímetro no eixo y, encontraremos o vértice  $(0, -1, 0)$ .

E por último, com o objetivo de encontrar o sexto vértice, partindo da origem e avançando no sentido negativo 1 centímetro no eixo z, encontraremos o vértice (0, 0, −1).

Figura 19 – octaedro

Ativar o Windows

Fonte: Autoria própria.

## 2 Impressão 3D

Neste capítulo, faremos uma breve introdução sobre a impressão 3D, seu surgimento e vantagens e desvantagens em utilizar este tipo de tecnologia. Falaremos também sobre as opções de produção do modelo 3D para manufatura aditiva, o formato STL, como ocorre o fatiamento do modelo 3D produzido, os materiais disponíveis para impressão dos objetos, o pós-processamento e algumas de suas abordagens em sala de aula. Aqui utilizaremos como principal fonte a referência [\(11\)](#page-80-0)

#### 2.1 Introdução

Com o objetivo de reduzir falhas e melhorar a qualidade de seus produtos, o processo de desenvolvimento de produtos (PDP) das empresas têm utilizado, cada vez mais, protótipos físicos que possibilitam a melhora da comunicação entre as equipes que o constituem. A manufatura aditiva (additive manufacturing – AM), mais conhecida como impressão 3D (tridimensional), é um tipo de processo de fabricação que foi apresentado no final da década de 1980 e surgiu como um novo princípio de fabricação, pois diferente dos que já existiam que eram baseados, por exemplo, em moldagem do material, remoção, etc, este era baseado na adição de material. O novo tipo de manufatura funcionaria por meio da adição de material apropriado, formando camadas, as quais seriam depositadas conforme representação geométrica computacional 3D. Para dar início ao processo, já tendo disponível o modelo em 3D, este é fatiado de forma eletrônica, com o intuito de obtermos as curvas de nível em 2D, que irão definir onde será adicionado o material em cada camada. As curvas de nível são, basicamente, linhas imaginárias que agrupam pontos que possuem a mesma altitude, como podemos observar na figura [20](#page-38-0) abaixo.

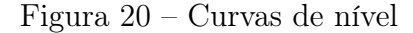

<span id="page-38-0"></span>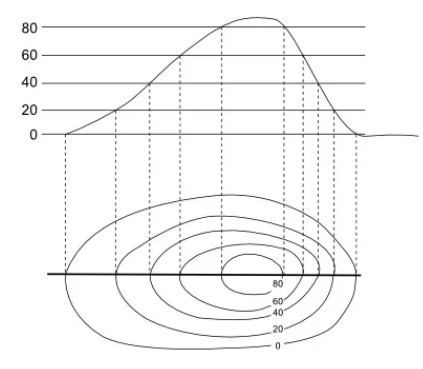

Fonte: https://brasilescola.uol.com.br/geografia/curvas-nivel.htm

O processo de fabricação de uma peça por meio da impressão 3D ocorre seguindo as seguintes etapas:

- produção do modelo em 3D da peça que desejamos imprimir;
- conversão do modelo produzido para um formato compatível com a impressora 3D, nós usaremos aqui o STereoLithography (STL);
- planejamento do processo de fabricação, como a fabricação é feita em camadas, nessa etapa será executado o fatiamento do modelo e definida as estruturas de suporte e estratégias de deposição de material;
- produção da peça utilizando a impressora 3D;
- existe ainda a etapa pós-produção, que dependendo do tipo de tecnologia utilizada pode ser limpeza, acabamento da peça, etc.
	- A figura [21](#page-39-0) abaixo exemplifica o processo descrito anteriormente.

<span id="page-39-0"></span>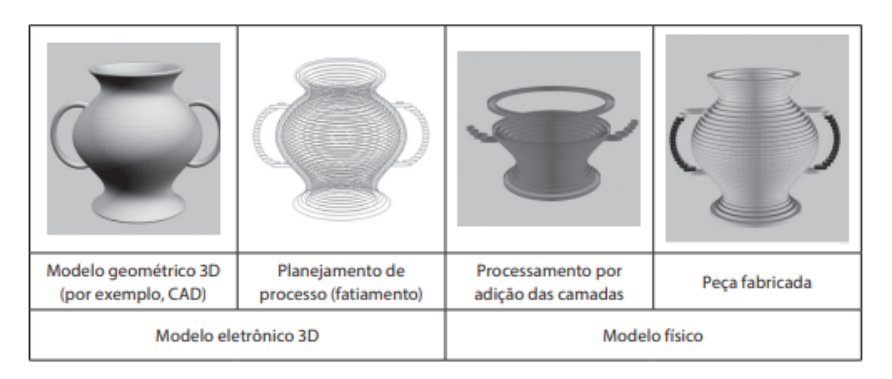

Figura 21 – Processo da impressão 3D

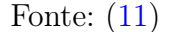

Durante o processo de fabricação, há apenas a necessidade de intervenção de um operador na preparação da máquina, que envolve a reposição do material que irá compor a peça, e o ajuste dos parâmetros da máquina, e no final de todo procedimento para retirada da peça criada, assim como na limpeza da mesma. Por esse motivo, uma característica que se destaca nas tecnologias de manufatura aditiva, é que elas são de fácil automatização.

Além disso, a AM é capaz de fabricar geometrias bastante complexas, pois converte um modelo 3D em um modelo mais simples em 2D. Diante disso, o surgimento desse tipo de manufatura tem sido considerado um marco para os processos de fabricação, e foi descrita em 2012 pela revista The Economist como a terceira revolução industrial.

## 2.2 Surgimento

O surgimento da construção de objetos através de camadas se deu a partir de duas áreas que são a topografia e a fotoescultura. Na área da topografia, se tem registros de que a primeira aplicação desse método foi feita por Blanther, e aconteceu próximo dos anos 1890. Na época, eram construídos vários discos de cera que representavam as curvas de nível das cartas topográficas, as quais unidas formavam as superfícies tridimensionais desejadas. Posteriormente, baseados no método de Blanther, foram desenvolvidos projetos que tinham o mesmo princípio, utilizando outros tipos de materiais, como papel e placas transparentes. Nos dias atuais, a construção por camadas tornou-se uma ferramenta valiosa na topografia, pois permite a produção de modelos digitais terrestres (DTM) e modelos de superfície (DSM) para aplicações como a cartografia, a planificação urbana, a gestão de recursos naturais e a gestão de desastres. Além disso, a construção por camadas é usada para a produção de maquetes topográficas personalizadas para projetos específicos, como a construção de rodovias, barragens e outras estruturas.

Já a fotoescultura, que é uma técnica que combina processos de fotografia, escultura e tecnologia para criar réplicas de objetos tridimensionais a partir de imagens digitais. Um dos realizadores dessa técnica foi o francês Frenchman François Willème em 1860. Frenchman colocava no centro de uma sala em formato circular, o objeto que ele desejava criar a réplica, e em torno dele, posicionava 24 câmeras fotográficas, distribuídas de maneira uniforme, que eram acionadas simultaneamente. Esse processo servia para captar o contorno do objeto, que era utilizado posteriormente por um artista para esculpir cada um dos 1/24 da porção cilíndrica da figura. Já em 1951, Ralph Munz desenvolveu uma técnica que consistia em aplicar uma camada fina de polímero fotossensível sobre uma superfície plana. O polímero fotossensível é um tipo de material que é sensível à luz e que pode ser alterado em suas propriedades químicas ou físicas após ser exposto à luz. Após aplicar o polímero sobre a superfície plana, a camada era exposta a uma imagem que projetava uma forma tridimensional desejada. A luz que passava através da imagem fazia com que as partes expostas do polímero endurecessem. O polímero não exposto então era removido, deixando apenas a estrutura tridimensional formada pelas partes endurecidas.

Apesar das técnicas de manufatura aditiva, que conhecemos atualmente, terem se originado nos processos desenvolvidos para a fotoescultura e a topografia, estas se potencializaram com o advento, em 1987, dos dispositivos que executam a estereolitografia conhecidos como SLA(stereolithography apparatus). A estereolitografia, por sua vez, é uma tecnologia de impressão 3D, usada para criar peças, modelos e protótipos.

## 2.3 Vantagens X Desvantagens

Assim como todo processo de fabricação, o processo de manufatura aditiva apresenta algumas vantagens e desvantagens.

De forma resumida, citaremos algumas das principais vantagens em se fazer uso desse tipo de processo de fabricação:

- 1. Flexibilidade de design: A impressão 3D possibilita a criação de peças com formas complexas e geometrias únicas que seriam quase impossíveis de serem produzidas por meios tradicionais.
- 2. Customização: A manufatura aditiva permite sejam produzidas peças com especificações personalizadas, o que é bastante interessante quando se deseja uma produção de lote único.
- 3. Redução de desperdício: Pode-se minimizar bastante o desperdício de material, pois apenas utiliza-se o material necessário para produzir a peça final.
- 4. Aceleração do tempo de produção: A impressão 3D permite que as peças sejam produzidas rapidamente, caso não se deseje uma peça tão rica em detalhes.
- 5. Economia de custo: A manufatura aditiva pode ser mais econômica em comparação com os processos tradicionais.
- 6. Acessibilidade: A manufatura aditiva está se tornando cada vez mais acessível, com a disponibilidade de impressoras 3D de baixo custo e fáceis de usar.

Já, podemos destacar, como algumas das desvantagens da manufatura aditiva as seguintes:

- 1. Custo: Em se tratando da utilização da impressora 3D para porte industrial e para peças de grande escala, os materiais usados podem ser mais caros do que outros métodos de produção.
- 2. Qualidade: A qualidade das peças produzidas pela impressão 3D pode não ser tão alta quanto a de peças produzidas por outros métodos, isso se dá por causa do princípio de adição de camadas, pois as peças podem apresentar algo parecido com degraus de escada nas superfícies de regiões inclinadas e curvas.
- 3. Limitada escolha de materiais: Os materiais disponíveis para este tipo de impressão ainda é limitada em comparação com outros métodos de produção.
- 4. Tempo de impressão: A impressão 3D pode ser uma tecnologia lenta, especialmente para peças de grande escala ou de alta resolução.

5. Manutenção da impressora: As impressoras 3D requerem manutenção e calibragem regulares para garantir que elas funcionem corretamente e produzam peças de qualidade.

Estas são algumas das desvantagens comuns da manufatura aditiva. No entanto, é importante destacar que a impressão 3D é uma tecnologia em constante evolução e que muitos desses desafios estão sendo abordados à medida que a tecnologia avança.

## 2.4 Produção do modelo 3D para manufatura aditiva

Como já mencionado anteriormente, o processo de fabricação de uma peça por meio da impressão 3D ocorre seguindo algumas etapas. A primeira etapa delas é a produção do modelo em 3D da peça que nós desejamos imprimir. Essas representações geométricas tridimensionais dos objetos que desejamos fabricar, podem ser gerados a partir de alguns softwares ou tecnologias, como por exemplo o sistema CAD, a partir de scanners 3D tomografia computadorizada, ressonância magnética, ultrassonografia 3D, entre outros. Falaremos a seguir, um pouco mais sobre alguns dos mais utilizados e viáveis do mercado.

#### 2.4.1 Sistema CAD 3D

De acordo com [\(12\)](#page-80-1), o CAD 3D, ou também Projeto Tridimensional Auxiliado por Computador, é um software utilizado para design e documentação técnica, que pode substituir o desenho manual por um processo automatizado. O projeto é utilizado por diversos profissionais, desde arquitetos, engenheiros, técnicos de edificações e designers, para representar e visualizar objetos de forma precisa usando uma coleção de pontos tridimensionais virtuais. O CAD 3D disponibiliza diversas versões de softwares, incluindo o AutoCAD para computadores, navegadores e aparelhos mobile, além de dispor de versões para design de produto e industrial, arquitetura e construção. Além das versões profissionais, também conta com versões gratuitas para estudantes, educadores e organizações sem fins lucrativos.

Segundo [\(12\)](#page-80-1) : "O software CAD 3D permite que o usuário inclua dimensões precisas nos desenhos. Ao projetar em CAD 3D, as atualizações em um desenho são muito mais eficientes, e o processo de compartilhamento de arquivos é simplificado."

Como vantagens de se utilizar softwares como esses, podemos citar a maior precisão nos desenhos, automatização de processos, acesso a bibliotecas de itens comuns, como portas, janelas e outros objetos, a capacidade de ajustar um desenho rapidamente, colaboração entre usuários, entre outros. Em se tratando da manufatura aditiva, esse tipo de modelagem é a forma mais utilizada atualmente para obtenção de arquivos 3D. Pois, ele é um dos que

menos apresenta problemas na conversão do modelo em um dos formatos utilizados na AM.

#### 2.4.2 Digitalização Tridimensional

A digitalização 3D ou escaneamento é capaz de capturar a geometria de um objeto físico. O escaneamento pode ser feito com contato físico ou sem contato físico. Algumas tecnologias de digitalização 3D com contato físico que podemos citar são o apalpamento, o braço mecânico e a triangulação eletromagnética e a triangulação ultrassônica. E algumas sem contato físico que podemos citar são a fotogrametria digital, o radar laser, a triangulação por cores, a triangulação por laser tunelamento e a luz branca ou estruturada.

As digitalizações mais difundidas, utilizam o laser ou a luz estruturada para capturar a geometria externa do objeto. Temos também, a fotogrametria digital onde se constrói o modelo por meio de várias imagens de diferentes perspectivas do objeto. Tendo em mãos essas imagens, um programa irá tratá-las e posteriormente montar o modelo 3D. Um exemplo de programa utilizado para fazer esse tratamento e montagem do modelo é o REMAKE da Autodesk Inc

## 2.4.3 Tomografia computadorizada ressonância magnética e ultrassom 3D

A tomografia computadorizada (TC), a ressonância magnética (RM) e a ultrassonografia são tecnologias de imagem não invasivas capazes de obter modelos 3D, com diferencial de nos fornecer informações internas das estruturas. A tomografia computadorizada por exemplo é capaz de gerar a radiodensidade dos tecidos ou materiais componentes da estrutura do objeto, que é a média de absorção de raios x naquela região. Esta é decodificada nas imagens em níveis de cinza, onde tons mais claros representam regiões mais densas como os ossos e os tons mais escuros, representam as regiões menos densas, como por exemplo a pele. Essas tecnologias separam a anatomia, e em seguida geram o arquivo 3D da estrutura anatômica, que é utilizado posteriormente no planejamento de cirurgias complexas, em reconstruções de regiões lesionadas e no projeto de próteses.

#### 2.4.4 Linguagem de programação Python

Apesar da ampla diversidade de softwares para modelagem de objetos tridimensionais, não existem muitos softwares específicos para modelagem de modelos matemáticos num contexto geral. Assim, para fins específicos, faz-se necessária a utilização de softwares capazes de criar modelos matemáticos para impressão 3D, onde seja possível criar, customizar e adaptar ao planejamento didático que se deseje dar ao objeto impresso.

Nesse sentido, a linguagem de programação Python se mostra uma excelente opção. Visto que Python é uma linguagem de programação de alto nível, que possui uma linguagem de sintaxe relativamente simples e de fácil compreensão. Esta, apresenta também um grande número de bibliotecas, que são um conjunto de funções que foram anteriormente escritas por desenvolvedores, e que servirão de ponto de partida para criação do software pretendido. [\(13\)](#page-80-2)

#### 2.4.5 GeoGebra

Ainda objetivando a criação de modelos matemáticos para impressão 3D, encontramos como alternativa o software GeoGebra. O GeoGebra é um software de matemática gratuito e de código aberto, que podemos encontrar tanto a versão online, como a versão para upload em computadores e celulares. Este pode ser usado na matemática para estudo e ensino da geometria, da álgebra, para criação de tabelas e de gráficos, como também para construção de objetos 3D.

O software foi criado em 2001 por Markus Hohenwarter, ele é usado em 190 países e possui tradução para 55 idiomas diferentes. O mesmo recebeu diversos prêmios na Europa e nos Estados Unidos. O GeoGebra tem uma interface de fácil acesso e entendimento, além de possuir vários recursos sofisticados. O software permite criar modelos de objetos 3D, a partir apenas de algumas informações acerca desses objetos, como por exemplo as coordenadas dos vértices destes. Após a criação dos modelos dos objetos 3D, no menu há a possibilidade de exportar o arquivo no formato STL, o qual trataremos mais adiante. [\(14\)](#page-80-3)

## 2.5 Formato STL

O formato de arquivo STL foi desenvolvido por Albert Consulting Group sobre demanda da 3D Systems e NC, em 1988 nos Estados Unidos. Esse formato, representa modelos tridimensionais por meio de uma malha triangular que cobre todas as superfícies do objeto. Cada triângulo é independente e possui três vértices, contém também um vetor normal unitário que aponta para a parte externa da peça, pois é onde não há material. O vetor normal é essencial, pois serve para distinguir em que região deve existir material e em que região não deve existir material. O STL é considerado um padrão na indústria de equipamentos de manufatura aditiva, visto que ele pode ser interpretado por qualquer sistema de manufatura auditiva, não dependendo dos recursos computacionais ou do sistema operacional utilizado.

Apesar disso, o formato pode apresentar algumas deficiências que são capazes de implicar em erros. Alguns desses erros são: a direção do vetor normal, que não é totalmente confiável, além disso não é possível representar cor no formato, acabamento da superfície , nem o tipo de material. Ademais, ele também não nos fornece informações sobre a unidade de medida utilizada. Outra deficiência que pode prejudicar a eficiência do processo e a otimização deste é a redundância de dados. Isso acontece pois cada triângulo possui as coordenadas dos seus vértices, que acabam aparecendo repetidos em todos os triângulos que compartilham dele, o que resulta em um arquivo muito maior do que o gerado originalmente.

#### 2.5.1 Problemas mais comumente encontrados nos arquivos STL

Os problemas mais comumente encontrados nos arquivos no formato STL são decorrentes das falhas na geração da malha triangular e de problemas originados na modelagem. Os mais frequentemente detectados são:

• O primeiro problema mais identificado é a malha com falhas ou abertura por falta de triângulos. Os triângulos devem cobrir toda a superfície do modelo, e a falta destes pode gerar aberturas nas superfícies. Assim, quando o arquivo é fatiado aparecem contornos abertos nas camadas 2D. A figura [22](#page-45-0) é um exemplo desse tipo de problema onde a falta de triângulos na malha, causou uma abertura no objeto em questão.

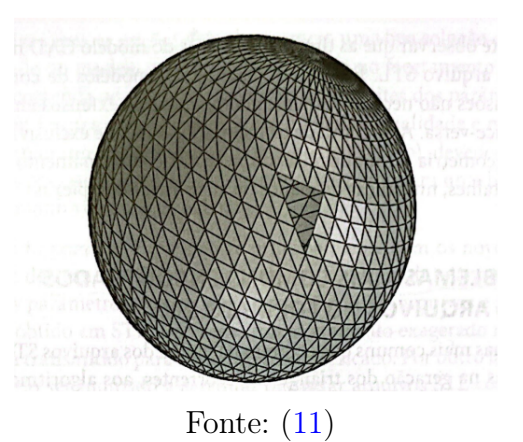

<span id="page-45-0"></span>Figura 22 – Esfera com abertura devido à falta de triângulos

• O segundo problema que vamos tratar é a malha com degeneração de triângulos. Isso ocorre quando a área dos triângulos é tão pequena que o vetor normal acaba sendo inexistente. Essa degeneração pode ser topológica, quando pelo menos dois vértices adjacentes do triângulo são coincidentes ou muito próximos, o que resulta numa área interna nula. Vemos esse tipo de degeneração em peças que possuem muitos detalhes, pois os triângulos da malha triangular acabam sendo muito pequenos com intuito de reproduzir fielmente a geometria destes. Os triângulos degenerados podem ser descartados sem causar impacto na estrutura da malha. Outro tipo de degeneração que podemos encontrar, é a degeneração geométrica que acontece quando os três vértices do triângulo são colineares, a área do triângulo nesse caso também é nula. A eliminação desse triângulo gera uma malha inválida, logo esta malha deve ser reconstruída com os vértices existentes para manter a consistência da malha.

- <span id="page-46-0"></span>• Os erros também podem ser advindos da interseção de triângulos, como podemos visualizar na figura [23](#page-46-0) a seguir. A composição da malha de triângulos deve seguir algumas regras de formação, quando há a interseção de triângulos, esta fere uma das regras de formação que é a conexão vértice-vértice, que diz que dois triângulos vizinhos compartilham única e exclusivamente dois vértices. Assim, para corrigir essa falha, os triângulos que se encontram nessas condições devem ser eliminados.
	- Figura 23 Intersecção de triângulos

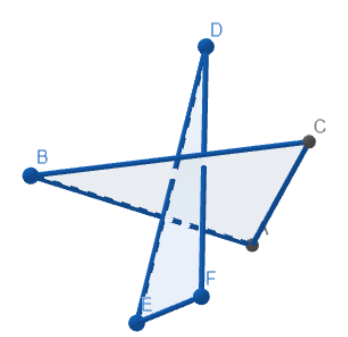

Fonte: Autoria própria.

• O último erro que aqui vamos tratar é inversão dos vetores normais. Assim como explanado no item anterior, a composição da malha de triângulos precisa seguir algumas regras de formação, e outra regra importante além da conexão vértice-vértice, é a regra da mão direita. A mesma diz que a sequência dos três vértices de cada triângulo deve ser tal que utilizando a regra da mão direita, nós consigamos definir e diferenciar o interior e o exterior da superfície. Logo se essa regra não é respeitada, o vetor normal acaba apontando para o lado errado. Isso pode causar problemas na etapa de fatiamento do objeto, a qual trataremos em sessões mais à frente. Esses problemas vem do fato de que o vetor normal indica onde deve existir e onde não deve existir material na peça produzida.

#### 2.5.2 Ferramentas para correção de arquivos STL

É possível encontrar diversos programas pagos e gratuitos de manipulação e de correção de arquivos no formato STL, como por exemplo o magics e 3- matic STL(Materialize), Meshmixer e 3DS-MAX (Autodesk), Blender ( Blender Foundation), CATIA (Dassault Systèmes), etc. Esses aplicativos são úteis para a importação, preparação, verificação da consistência dos dados e simulação do processo de fatiamento. Essas ferramentas, conseguem aperfeiçoar os arquivos no formato STL, e implementar melhorias da malha de

triângulos, permitindo que o usuário planeje, simule e avalie o tempo de construção da peça que deseja.

### 2.6 Fatiamento

A próxima etapa no processo de manufatura aditiva é a geração dos dados a serem enviados ao equipamento de AM. Essa etapa é a fase do fatiamento computacional da geometria que pode acontecer de forma direta ou indireta. A maioria dos sistemas, usam o método indireto de fatiamento, neste trabalho, especificamente, também utilizamos esse tipo de método, por este motivo vamos tratar nesta seção deste.

A fase do fatiamento é feita por um software à escolha do usuário, que passa do modelo 3D para um modelo 2D. Na prática, o usuário contribui pouco para esse processo, este escolhe geralmente apenas alguns parâmetros como a espessura da camada e o preenchimento da peça. Essas decisões são capazes de melhorar o resultado final da peça em relação à precisão das dimensões, o acabamento e as propriedades mecânicas do modelo. Assim, como o tempo e o custo da fabricação.

Existem diversos softwares disponíveis no mercado como o ultimaker cura e o PrusaSlicer. Vamos abordar mais aprofundadamente sobre o PrusaSlicer, que foi o software utilizado por nós neste trabalho. O PrusaSlicer é um software de código aberto, o que significa que qualquer pessoa em qualquer lugar do mundo pode contribuir para seu desenvolvimento e sua manutenção, por meio de sugestões para o código fonte. Além de ser gratuito, é mantido pela sua forte comunidade e pesquisadores da Prusa. Ele é empregado para lidar com arquivos de impressão 3D, utilizando-se de uma interface gráfica simples e limpa, facilitando o seu uso. Além disso, permite ao usuário criar suportes personalizados para as impressões e visualizar análises detalhadas do tempo de impressão por recurso. Outras funcionalidades do PrusaSlicer incluem bibliotecas prontas de formas, suportes a diversos modelos de impressoras, suporte a diversas línguas, manipulação de múltiplos objetos, suporte a múltiplos tipos de filamentos de impressão, entre outras. [\(15\)](#page-81-0)

## 2.7 Impressão 3D por meio da extrusão de material

A tecnologia a qual estamos tratando é baseado na extrusão de material. De acordo com o Michaelis que é o dicionário brasileiro da língua portuguesa, extrusão significa: Ato ou efeito de forçar, empurrar para fora, expulsão. Ou para a área de tecnologia extrusão significa: Processo de modelagem de materiais que consiste na passagem forçada, especialmente de metais, mas também plástico, borracha, cerâmica e vidro, através de orifício ou fenda, a fim de se obter uma forma alongada ou filamentosa. [\(16\)](#page-81-1).

Assim, como a palavra indica, esse princípio deposita o material na forma de um

filamento através de um bico calibrado, que cria um objeto com a deposição de sucessivas camadas. Este bico faz movimentos controlados no plano xy de acordo com a geometria de cada nível. A plataforma de construção durante o processo se desloca para baixo na direção do eixo z, onde esse deslocamento acontece de acordo com a espessura de cada camada. Também pode acontecer do bico se deslocar para cima enquanto a plataforma fica parada. Esse procedimento se repete até que a peça esteja finalizada.

Qualquer material pode ser utilizado nesse princípio, basta apenas que este tenha a capacidade de ser levado ao estado pastoso e posteriormente endurecido por uma ação física ou química. Assim que sai do bico, este se solidifica e adere aos filamentos depositados anteriormente. Essa solidificação deve ser rápida, para que o material mantenha a estrutura, mas não tão rápida, para que o filamento consiga aderir aos filamentos já aplicados. O bico que deposita o material tem diâmetro bem pequeno na ordem de décimos de milímetros, por esse motivo, esse processo é relativamente demorado. A velocidade mais baixa, também está relacionada com o movimento do bico, que é deslocado a cada ponto em que o material será depositado.

#### 2.7.1 Materiais utilizados na impressão 3D

O material mais comumente utilizado tem a forma de um filamento contínuo que é empurrado para o interior do bico. O filamento de material recebe uma pressão e é aquecido, o que promove a expulsão deste pelo bico calibrado. De acordo com [\(17\)](#page-81-2), os tipos de filamento mais utilizados são:

- O Acrilonitrilo Butadieno Estireno (ABS) é um filamento à base de petróleo. Este é bastante resistente à temperaturas altas, além de ser um material de baixo custo. Podemos encontrá-lo disponível no mercado em variadas cores. O mesmo é utilizado na produção de peças de legos, automóveis e eletrodomésticos.
- O Poliácido Láctico (PLA) é um filamento feito a partir de recursos renováveis, que podem ser amido de milho ou cana-de-açúcar por exemplo. Como o PLA tem uma usabilidade simples, este é bastante utilizado para impressão 3D. Algumas das desvantagens do seu uso é que ele possui baixa resistência a água e se degrada com mais facilidade ao longo do tempo.
- O Polietileno tereftalato, mais conhecido como PET, é o polímero mais popular e utilizado para impressão 3D do mundo. Podemos encontrá-lo em garrafas plásticas e diversas embalagens, por exemplo. Este material é forte e flexível, possui baixa deformação, além de ser reciclável.

#### 2.7.2 Variáveis do processo de extrusão de materiais

Há várias variáveis que afetam o processo de extrusão de materiais. A qualidade das peças, assim como o tempo de fabricação são determinados por essas variáveis. Estas são independentes e é necessário analisá-las de forma individual. Os principais parâmetros deste processo são os relacionados à operação, à máquina, ao material e à geometria.

Destes, as variáveis mais relevantes, as quais o usuário tem acesso, são as variáveis relativas à operação, as quais podemos citar:

A largura e a espessura do filamento, assim como a espessura da camada. Estas são definidas pelo usuário no sistema de planejamento do processo, que é o fatiador. A largura do filamento do contorno do objeto pode ser diferente da largura do filamento do preenchimento. Aqui, quanto mais fina for a espessura da camada melhor será o acabamento da peça, e detalhamento da mesma. Porém, o tempo de impressão também é aumentado significativamente.

Outra variável relativa à operação é o espaçamento entre os filamentos, geralmente quando se escolhe uma distância maior entre estes, há o intuito de reduzir-se o tempo de fabricação. Vale salientar que o contato entre os filamentos é importante para a resistência mecânica da peça. Portanto, deve-se lançar mão de um espaçamento maior, apenas quando essa resistência não for um ponto tão relevante para o objeto.

A próxima variável relativa à operação é o padrão de preenchimento. As estratégias de preenchimento estão relacionadas à deposição do material na área interna de cada contorno. As estratégias mais utilizadas são: preenchimento tipo raster que acontece por meio do deslocamento linear paralelo alternado do bico e consequentemente da aplicação do filamento. O que gera uma espécie de Zig Zag. O outro tipo é o preenchimento tipo contour onde são construídos vários contornos fechados. E por último, temos o preenchimento combinado de contour e raster que é a combinação das duas anteriores. Esta se inicia com contornos equidistantes e finaliza com a estratégia do tipo raster.

Outra variável que pode determinar a qualidade da superfície das peças, é a temperatura de extrusão do material. Essa temperatura pode determinar a aderência entre os filamentos da mesma camada, pois quanto maior for a temperatura melhor será a aderência entre os filamentos. É importante salientar que dependendo da velocidade do bico extrusor, essa temperatura deverá ser ajustada. Deve-se levar em consideração também, o tipo de material que será utilizado, pois para cada material, há uma indicação de qual temperatura deve ser utilizada para levá-lo ao estado pastoso e permitir que posteriormente o mesmo seja endurecido.

## 2.8 Pós- processamento

Na manufatura aditiva por extrusão, há geralmente pouca necessidade de pósprocessamento. Basicamente, os processos de tratamento feitos após a impressão 3D são o acabamento das peças, feito por exemplo por meio de lixamento, pintura ou aplicação de primers. A retirada de materiais, que serviram como suporte da peça durante o processo de impressão. E a infiltração com resinas, que é feita com o objetivo de melhorar a vedação da peça, o que permite que esta tenha mais resistência mecânica e à temperatura, além de torná-la mais vedada.

# 3 Planejamento e impressão de material didático

Neste capítulo, faremos um relato de experiência acerca do planejamento e desenvolvimento do projeto 3D dos poliedros platônicos e dos polígonos regulares. Além, de tratar sobre o processo de fatiamento dos modelos e acerca da impressora 3D utilizada para confecção dos objetos. Assim como sua preparação para a produção das peças, e finalmente da impressão dos objetos.

## 3.1 Planejamento dos modelos 3D

Como já exposto anteriormente, o processo de manufatura aditiva se inicia por meio da produção do projeto da peça em 3D, portanto iniciamos por esta etapa. Como nosso intuito é a produção dos poliedros platônicos, para gerar as representações geométricas destes, escolhemos como tecnologia o GeoGebra. Ele foi escolhido para a criação dos modelos dentre as outras tecnologias disponíveis no mercado, pois ele é um software voltado para o ensino da matemática, além de ser gratuito e de ter disponível uma versão online. Ademais, podemos utilizá-lo tanto em celulares como computadores, o que facilita a sua utilização. Por ele ser um software educacional focado em matemática, havia uma certa familiaridade quanto a sua utilização. Para a criação do nosso modelo notou-se que precisávamos apenas da identificação dos vértices de cada um dos poliedros platônicos que desejávamos produzir. Por este motivo, na seção [1.6.1](#page-35-0) deste trabalho, foi desenvolvido um estudo acerca da determinação das coordenadas dos poliedros regulares.

Assim tendo em mãos estes vértices, nós acessamos a calculadora 3D do GeoGebra de forma online, e em abas distintas nós construímos os poliedros da seguinte maneira:

Após plotar cada um dos vértices destes, clicamos em "ferramentas" e depois na opção "mais", que nos fornece a alternativa de criar um segmento de reta ligando vértices distintos, e criamos cada um das nossas arestas, como na figura [24.](#page-53-0)

<span id="page-53-0"></span>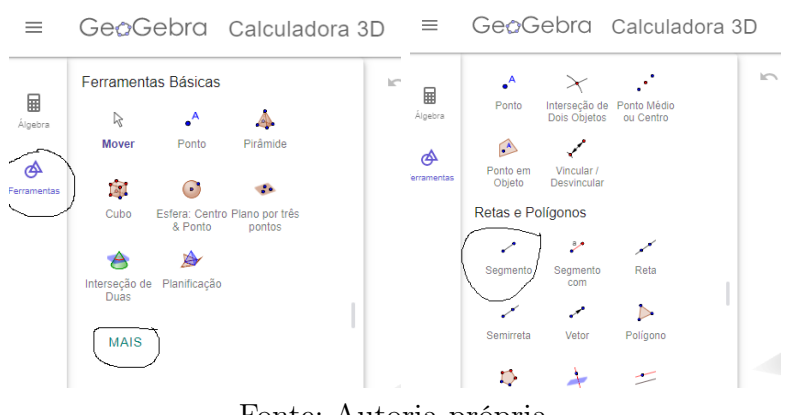

Figura 24 – Etapas de construção dos poliedros no geogebra

Fonte: Autoria própria.

Em seguida, agora na opção "plano", selecionamos os segmentos de retas que fariam parte de cada plano, o que resultou nos nossos poliedros regulares, como na figura [25.](#page-53-1)

<span id="page-53-1"></span>Figura 25 – Etapas de construção dos poliedros no geogebra

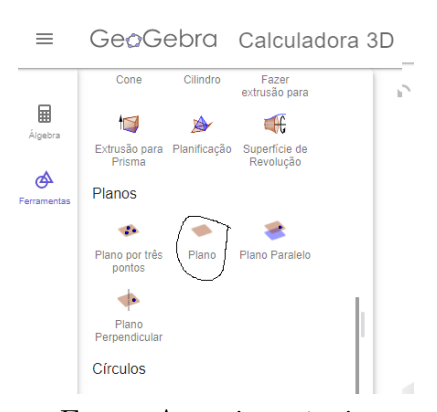

Fonte: Autoria própria.

O geogebra, ainda nos fornece no menu representado por três tracinhos no canto esquerdo na parte superior da tela, a opção de baixar o objeto tridimensional construído. Temos, como uma das alternativas, a exportação do objeto para impressão 3D no formato STL, que foi o formato escolhido por nós. Pois como já tratado anteriormente, este é o formato necessário para posterior impressão 3D, como na figura [26.](#page-54-0)

<span id="page-54-0"></span>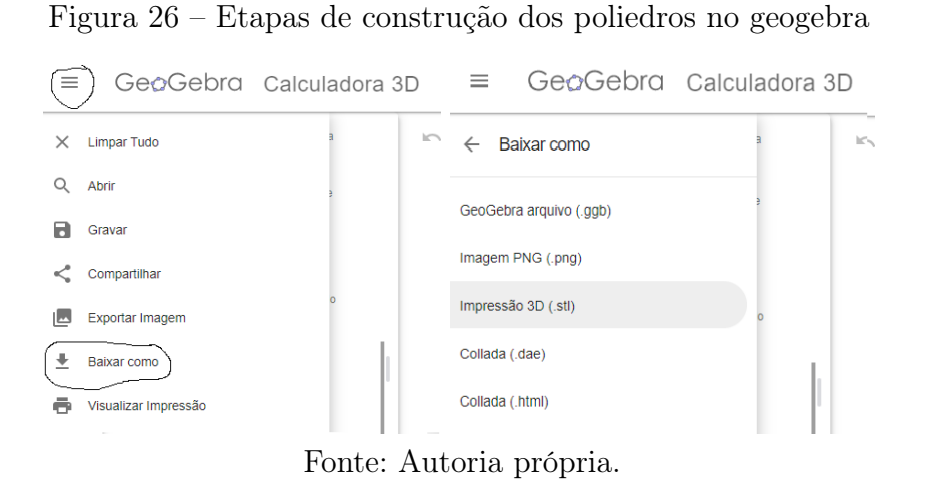

<span id="page-54-1"></span>Cada um dos modelos produzidos na calculadora 3D no geogebra, podem ser visualizados nas figuras [27,](#page-54-1) [28,](#page-54-2) [29,](#page-55-0) [30,](#page-55-1) [31](#page-55-2) abaixo.

Figura 27 – Hexaedro construído no geogebra

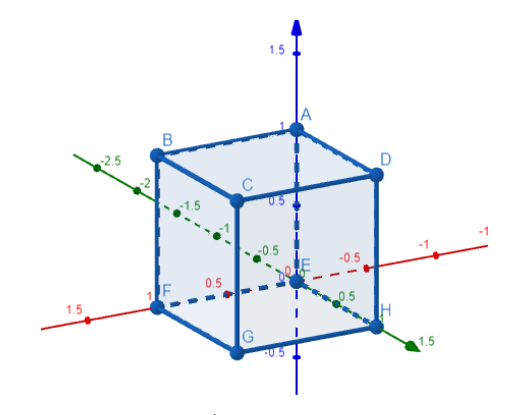

Fonte: Autoria própria.

#### <span id="page-54-2"></span>Figura 28 – Tetraedro construído no geogebra

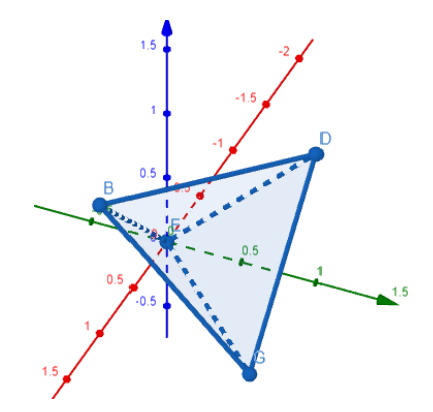

Fonte: Autoria própria.

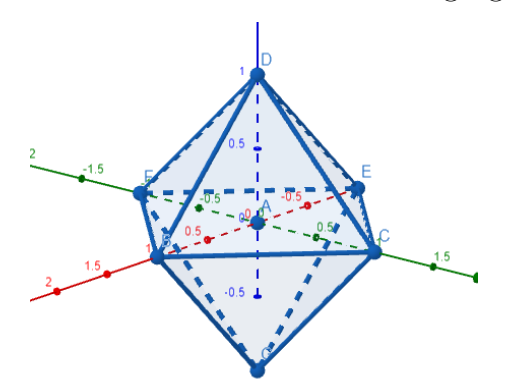

<span id="page-55-0"></span>Figura 29 – Octaedro construído no geogebra

Fonte: Autoria própria.

<span id="page-55-1"></span>Figura 30 – Dodecaedro construído no geogebra

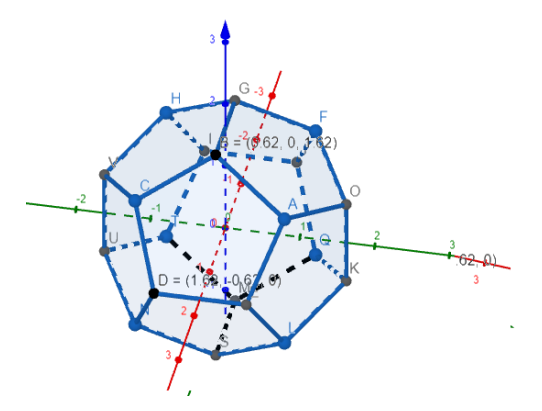

Fonte: Autoria própria.

<span id="page-55-2"></span>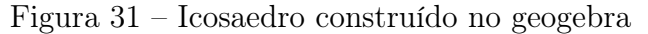

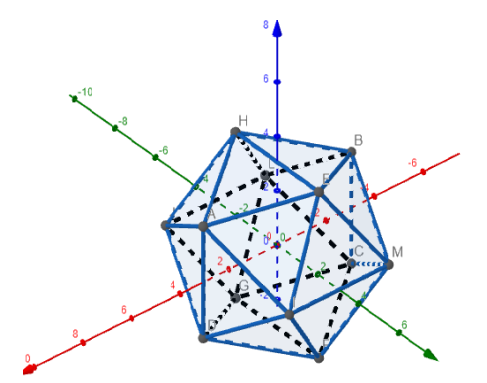

Fonte: Autoria própria.

Com o intuito de produzir ferramentas didáticas que destaquem as arestas e os vértices dos poliedros, para as atividades propostas do capítulo a seguir, tiramos os planos dos poliedros construídos acima. Estes modelos estão representados nas figuras

[32,](#page-56-0) [33,](#page-56-1) [34,](#page-56-2) [35,](#page-57-0) [36.](#page-57-1)

<span id="page-56-0"></span>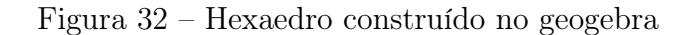

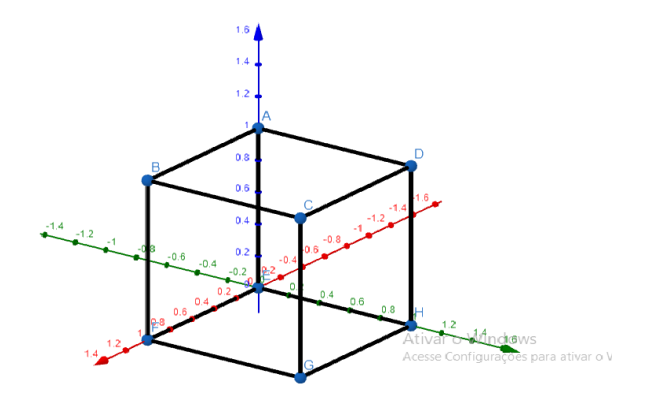

Fonte: Autoria própria.

<span id="page-56-1"></span>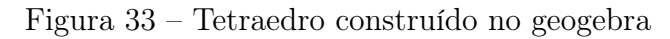

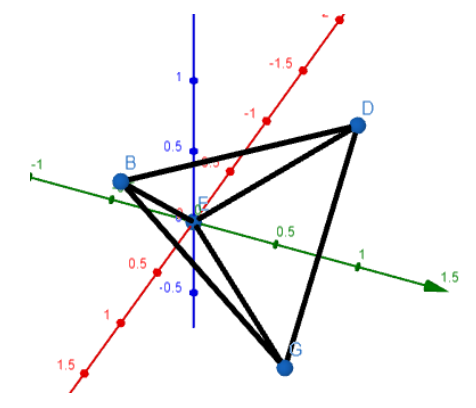

Fonte: Autoria própria.

<span id="page-56-2"></span>Figura 34 – Octaedro construído no geogebra

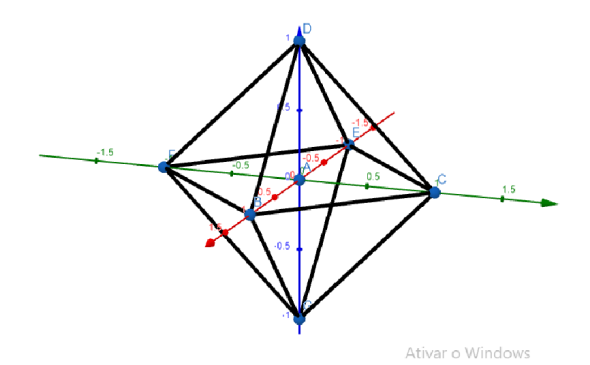

Fonte: Autoria própria.

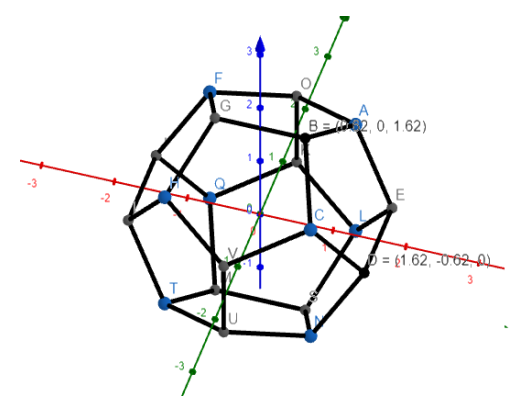

<span id="page-57-0"></span>Figura 35 – Dodecaedro construído no geogebra

Fonte: Autoria própria.

<span id="page-57-1"></span>Figura 36 – Icosaedro construído no geogebra

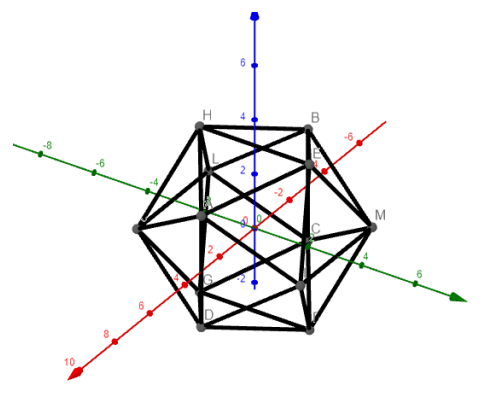

Fonte: Autoria própria.

Além dos poliedros regulares, sentimos a necessidade de fazer um modelo para o triângulo equilátero, o quadrado, o pentágono regular e o hexágono regular. Para isto, não é necessário todo o processo anterior, pois no GeoGebra, na opção "ferramentas", ao selecionar a opção "polígono regular", o aplicativo nos indica as instruções que devemos seguir para criar os poliedros regulares desejados. Basta apenas que selecionemos dois vértices, que nos abre uma tela em que determinamos o número de vértices que o polígono regular possuirá. Assim, repetimos este procedimento para cada um dos polígonos regulares. A exportação dos modelos aconteceu de forma análoga à anterior.

Cada um dos modelos produzidos na calculadora 3D no geogebra, podem ser visualizados na figura [37,](#page-58-0) abaixo.

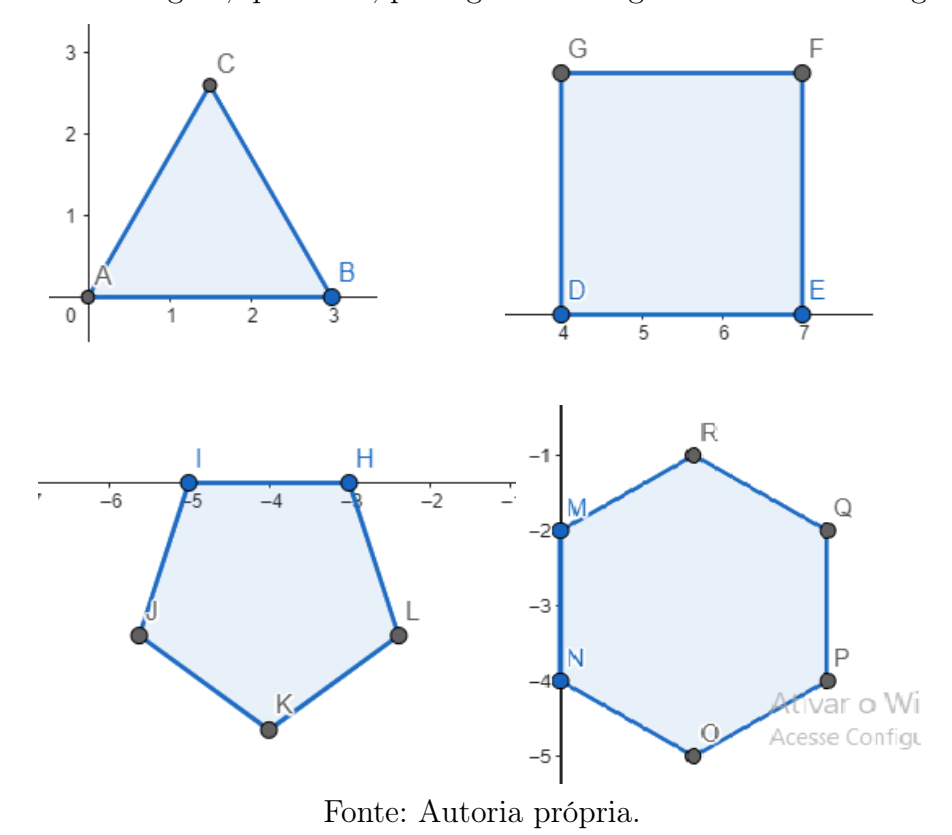

<span id="page-58-0"></span>Figura 37 – Triângulo, quadrado, pentágono e hexágono construídos no geogebra

Também com o intuito de produzir ferramentas didáticas para as atividades propostas do capítulo a seguir, gostaríamos de produzir os polígonos regulares de um modo que ao oferecermos aos alunos, eles consigam montar os poliedros regulares e assim visualizar claramente a construção dos mesmos. Para isso, existem diversos repositórios de modelos 3D disponíveis na internet. Parte deles não disponibiliza os modelos de forma gratuita. Porém, conseguimos encontrar o modelo dos polígonos regulares, que têm em suas extremidades uma espécie de dentes que se encaixam uns nos outros, para download gratuito, como podemos notar na figura [53](#page-69-0) a seguir.

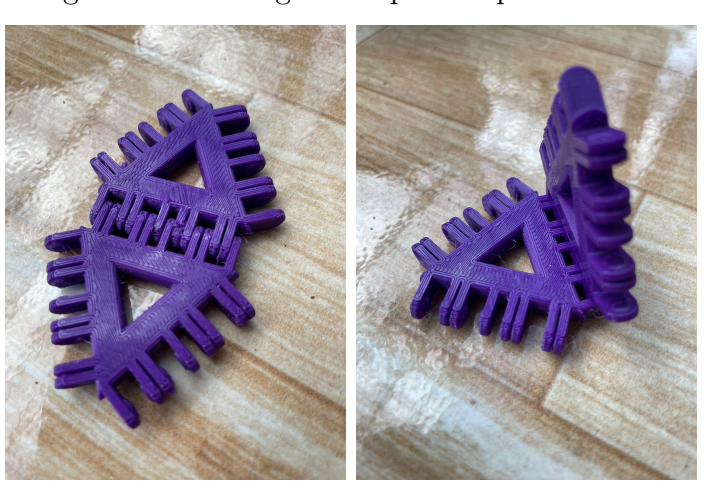

Figura 38 – Triângulos impressos para encaixe

Fonte: Autoria própria.

## 3.2 Fatiamento das peças e preparação para impressão 3D

A partir deste momento, a pesquisa foi realizada no Centro de Apoio à Pesquisa da UFRPE (CENAPESQ). De acordo com [\(18\)](#page-81-3), o centro é resultado do financiamento da Financiadora de Estudos e Projetos (Finep) do Ministério da Ciência, Tecnologia e Inovação (MCTI), através de editais CT-INFRA, e da Fundação de Amparo à Ciência e Tecnologia do Estado de Pernambuco (FACEPE). O CENAPESQ é a principal central multiusuário de pesquisa da UFRPE, e conta com 5 laboratórios, sendo um deles o laboratório de prototipagem, onde desenvolvemos algumas etapas de nossa pesquisa. O laboratório de prototipagem, em particular é financiado pelo instituto IPÊ, o mesmo possui 10 impressoras do modelo 3D Graber Z35.

A próxima etapa, necessária no processo de manufatura aditiva, é o fatiamento da peça. Para o processo de fatiamento, nós escolhemos o software PrusaSlicer, que foi aderido pois, como mencionado anteriormente, é um fatiador gratuito e de fácil utilização. Para baixar o fatiador utilizamos um dos computadores do laboratório de prototipagem. A primeira ação que nós realizamos foi baixar o software através do site https : //www.prusa3d.com/page/prusaslicer<sub>4</sub>24/. Fizemos o download da versão 2.5.1 para Windows, após o download concluído, ao abrir pela primeira vez o software se faz necessário executá-lo. Para começar a utilizá-lo, precisamos fazer a configuração inicial, e para isto escolhemos a opção "selecione todas as impressoras padrão", e por fim, foi necessário escolher o modo de visualização, os quais temos como opção três variantes: simples, avançado e especialista. Para nosso propósito, selecionamos o modo simples que mostra apenas as configurações mais utilizadas para impressão 3D regular. Feito isto, temos a seguinte visão do fatiador.

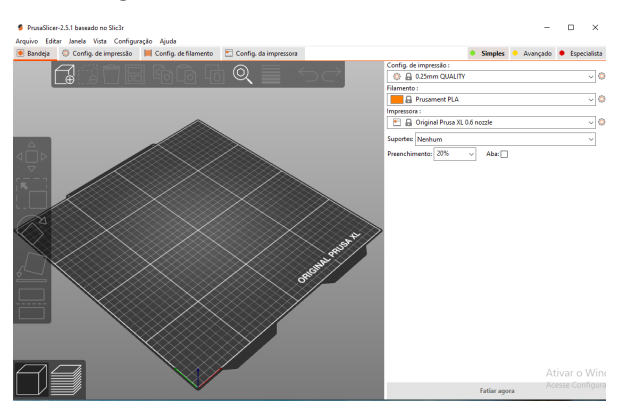

#### Figura 39 – Fatiador PrusaSlicer

Fonte: Autoria própria.

Para começar a fatiar os nossos modelos, fomos em "arquivo" e selecionamos a opção "importar arquivo stl", para importar os modelos criados e baixados anteriormente. Após importar os poliedros platônicos, podemos visualizá-los no nosso fatiador na figura [40](#page-61-0) abaixo.

<span id="page-61-0"></span>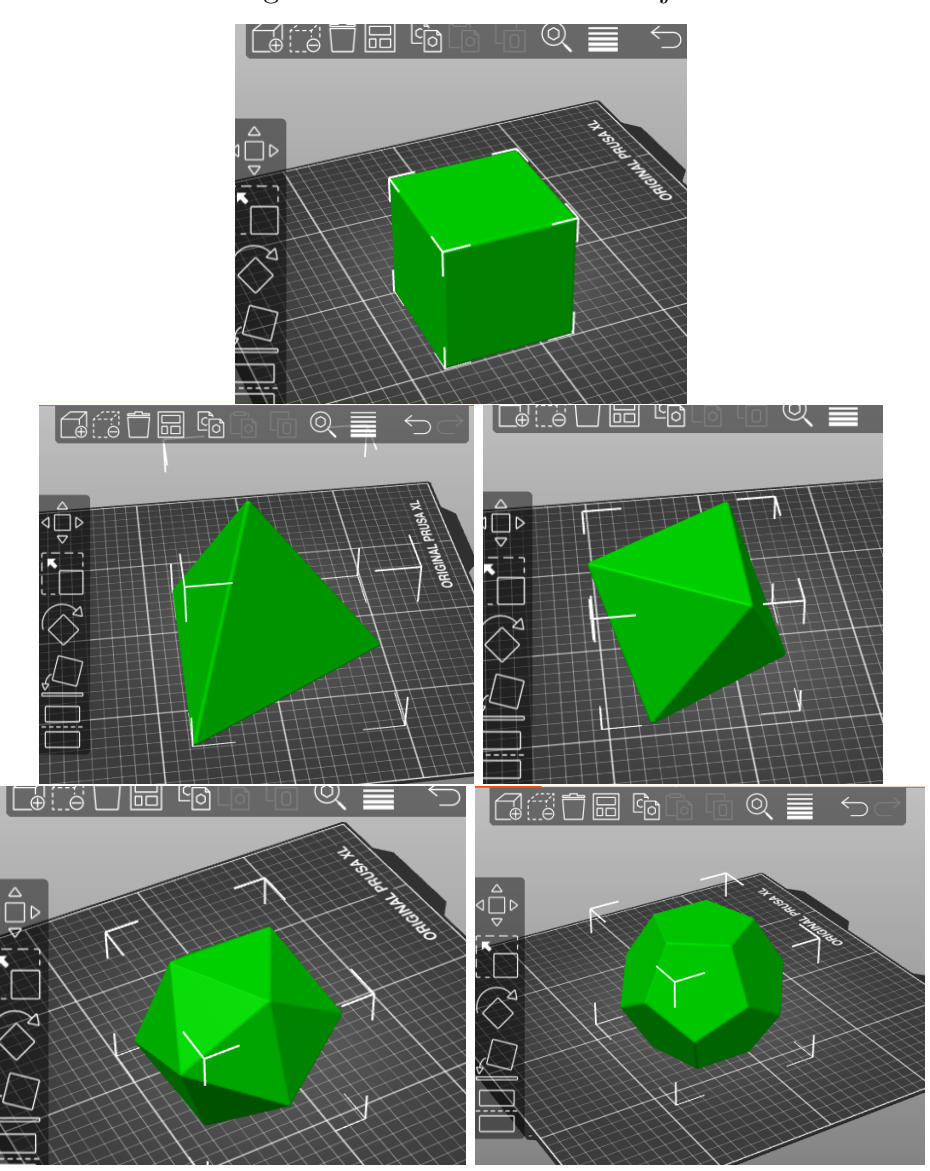

Figura 40 – Poliedros na bandeja

Fonte: Autoria própria.

No fatiador, após importar o objeto de interesse, se faz necessário incluir as configurações da impressora que posteriormente irá produzir a nossa peça. Para incluir as configurações nós devemos ir em "configuração" e selecionar "assistente de configuração", lá irão aparecer diversas opções de impressora. Se caso a nossa impressora fosse uma das opções, bastaria apenas que nós selecionarmos a pré-configuração do fatiador. Porém, o modelo utilizado por nós no laboratório não constava como uma das opções de préconfiguração. Por este motivo, foi necessário selecionar a opção "impressora customizada". Nesta seção, colocamos os dados que vem no manual da impressora. Como não tínhamos o manual da impressora disponível no laboratório, foi necessário que o procurássemos na internet, o mesmo foi encontrado facilmente disponível na web.

As principais informações necessárias que adicionamos foram: a espessura e o diâmetro do bico da impressora, o formato da mesa, o diâmetro do filamento que iríamos utilizar. Outro dado essencial, é a temperatura do material, essa temperatura é definida de acordo com o material que desejamos utilizar, caso seja o PLA é indicado que nós utilizemos uma temperatura entre 160◦ a 230◦ , já se o material utilizado fosse o ABS a indicação é que a temperatura utilizada seja entre 215◦ a 250◦ . Como no laboratório, o material disponível para utilizarmos é o PLA, nós optamos pela temperatura 180◦ . Além dessas informações, também é necessário definir a temperatura da mesa, esta temperatura é importante para que a peça não se descole da mesa durante o processo. Para isto, além da temperatura da mesa escolhida, que foi 60◦ , colocamos cola bastão na mesa, muito usada em escolas. Utilizamos essa alternativa, pois de acordo com as experiências anteriores de impressão 3D do orientador dessa pesquisa, fazer uso da cola diminui a chance do objeto se destacar da mesa durante o processo. Vale salientar, que todos esses dados citados acima, constam no manual da impressora, pois é responsabilidade do fabricante da impressora fornecer as informações corretas para a configuração da mesma no fatiador.

Finalizada a inserção das informações da impressora no fatiador, fomos para a etapa de configurar o modelo tridimensional da peça, e prepará-la para impressão. Essas configurações, irão depender e deverão se adaptar ao propósito da peça. Com esta finalidade, devemos selecionar a opção "Configuração de impressão", que fica no canto superior à esquerda da tela. Nas configurações de impressão iremos definir, por exemplo, qual a altura das camadas que desejamos, qual tipo de preenchimento e porcentagem do mesmo e qual será a espessura da casca.

Para definir quais parâmetros seriam escolhidos, utilizamos alguns modelos de testes já disponíveis no laboratório de prototipagem. O primeiro, como podemos visualizar na figura [41](#page-63-0) , representa 3 tipos diferentes de espessuras de camadas que podemos optar, assim como na figura [42](#page-63-1) que é um exemplo de uma espessura ainda tênue de camada. É possível perceber que, quanto mais fina a espessura da camada, mais bem definida e precisa fica a geometria da sua peça. Em contrapartida, o tempo de impressão é proporcionalmente aumentado.

<span id="page-63-0"></span>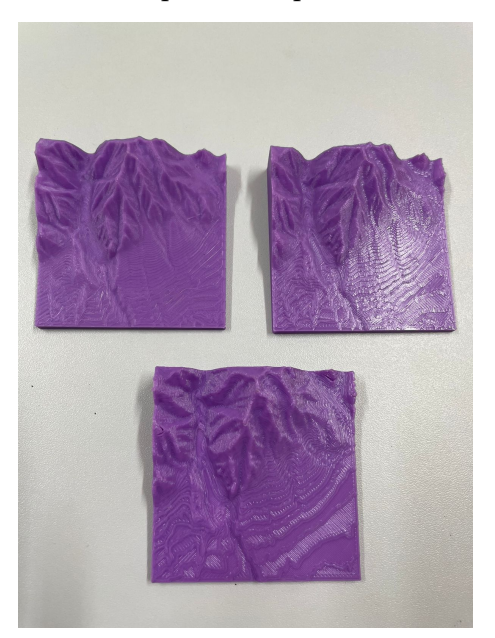

Figura 41 – Exemplos de espessuras de camadas

Fonte: Autoria própria.

<span id="page-63-1"></span>Figura 42 – Crânio impresso no laboratório de prototipagem

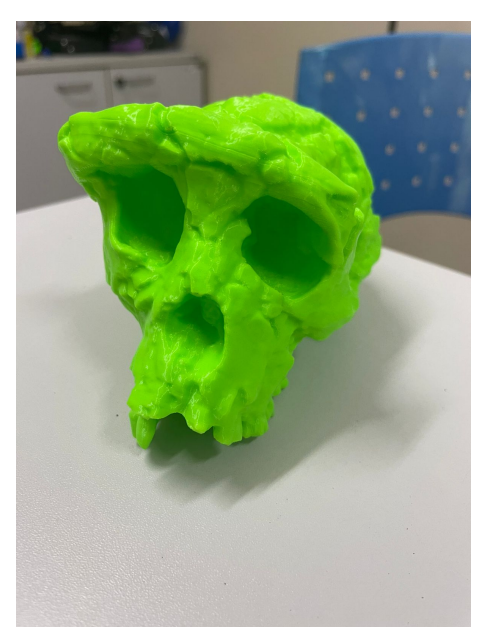

Fonte: Autoria própria.

O próximo parâmetro analisado foi o preenchimento da peça, há diversas opções de preenchimento dos objetos. Desde em relação ao desenho que o preenchimento formará, até a porcentagem de preenchimento. O que notamos, no modelo representado na figura [43,](#page-64-0) foi que quanto mais preenchida a peça, mais será a resistência e firmeza da mesma. Porém, o tempo de impressão e o gasto do material, também têm significativo aumento.

<span id="page-64-0"></span>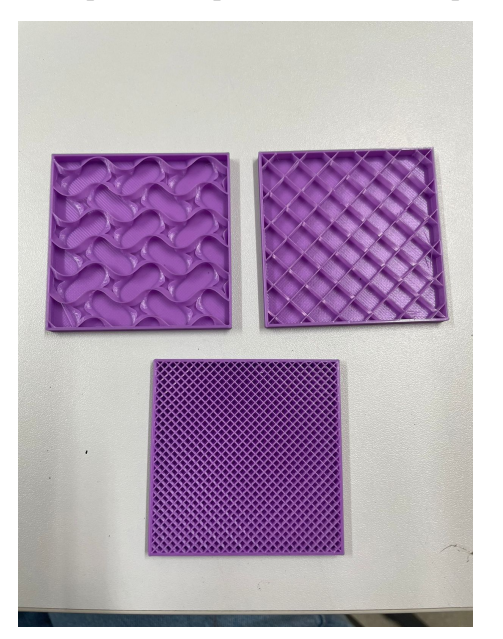

Figura 43 – Exemplos de tipos diferentes de preenchimento

Fonte: Autoria própria.

Por último, examinamos 3 espessuras de cascas que poderíamos optar, estas são denominadas no software como paredes verticais. Na figura [44](#page-64-1) abaixo, temos como exemplo um modelo em que foi utilizado apenas uma camada vertical, outro exemplar em que foram utilizadas duas camadas e um exemplo em que foram utilizadas três camadas verticais. Quanto mais camadas compondo a casca, mais será a firmeza da peça, em contrapartida o material gasto e o tempo também serão maiores.

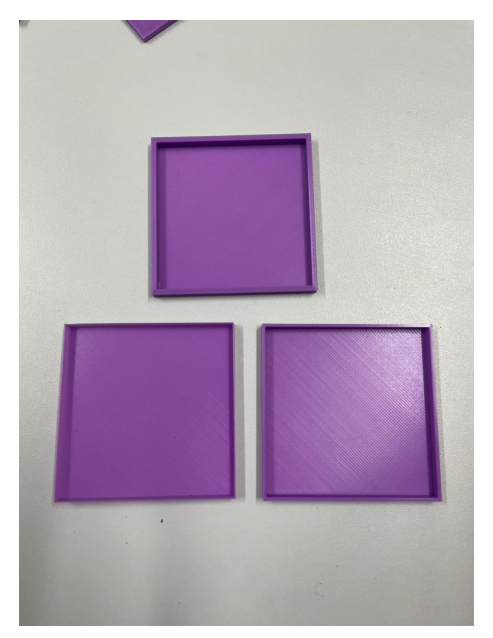

<span id="page-64-1"></span>Figura 44 – Exemplos de espessuras de cascas distintas

Fonte: Autoria própria.

Finalizada esta sondagem, optamos pelos seguintes parâmetros: Para a altura da

camada, optamos por uma camada de 0,3 mm, pois como nossos modelos não apresentam tantos detalhes não se fazia necessário que optássemos por camadas tão finas, o que iria requerer mais tempo e material. Escolhemos ainda, que nossa peça tivesse apenas uma camada vertical compondo sua casca, já aqui não necessitamos de tanta rigidez na peça. E por último, optamos por um preenchimento de 15% do tipo relâmpago. Este nome é referente à velocidade mais rápida, que esse tipo de preenchimento oferece, assim como o nome sugere, na parte de dentro da peça o material forma uma espécie de desenho de um relâmpago. Enquanto nossa peça estava sendo impressa, foram obtidas algumas fotos para melhor entendimento do preenchimento relâmpago, como podemos visualizar na figura [45.](#page-65-0)

<span id="page-65-0"></span>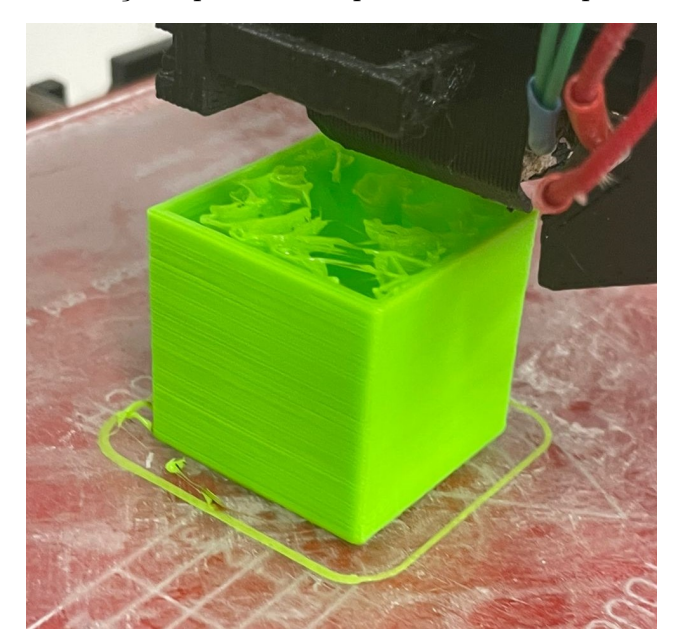

Figura 45 – Peça impressa com preenchimento tipo relâmpago

Fonte: Autoria própria.

Ao final desta etapa de definição dos parâmetros, é possível sabermos através do fatiador, qual tempo a peça levará para ser finalizada. Para o octaedro ser finalizado por exemplo, seriam necessários 31 minutos, já para o cubo, o tempo gasto seria de 38 minutos, o poliedro que mais necessitava de detalhes de acordo com o fatiador seria o icosaedro, este despenderia 52 minutos para ser finalizado, no tetraedro seriam gastos 20 minutos e por último para confecção dodecaedro, seriam gastos 43 minutos. Ao terminarmos de configurar o modelo, de acordo com nosso objetivo, devemos voltar para a bandeja e selecionar a opção "fatiar agora". E por fim, é necessário que se salve o modelo num pendrive que será inserido na impressora, para a mesma imprimir a peça.

Foi feito um processo análogo ao descrito anteriormente para impressão dos polígonos regulares.

## 3.3 Impressão dos poliedros platônicos

A última etapa deste processo1 é a impressão dos poliedros. Nesta fase, antes de iniciar o processo, passamos cola bastão na mesa da impressora, como vemos na figura [46](#page-66-0) abaixo, para que a primeira camada do objeto não desprenda da mesa enquanto este é impresso.

<span id="page-66-0"></span>Figura 46 – Impressora utilizada para impressão dos objetos

Fonte: Autoria própria.

Em seguida, inserimos na entrada que fica ao lado do visor da impressora, o pendrive com os arquivos que desejamos imprimir, e a ligamos. Feito isto, é preciso selecionar o arquivo que desejamos produzir, o qual podemos visualizar pelo visor da impressora representado na figura [47.](#page-66-1)

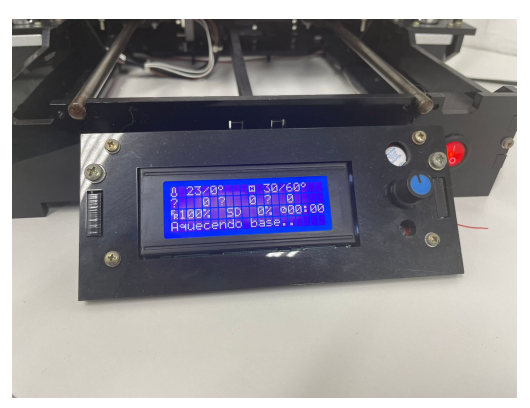

<span id="page-66-1"></span>Figura 47 – Visor da impressora utilizada para impressão dos objetos

Fonte: Autoria própria.

A partir daí, basta apenas que aguardemos a produção do objeto. Com o mesmo finalizado, desligamos a impressora, e aguardamos ela esfriar um pouco, para que o objeto <span id="page-67-0"></span>descole da mesa com mais facilidade. Apresentamos os objetos finalizados nas figuras [48,](#page-67-0) [49,](#page-67-1) [50,](#page-68-0) [51,](#page-68-1) [52](#page-69-1) e [53](#page-69-0) abaixo.

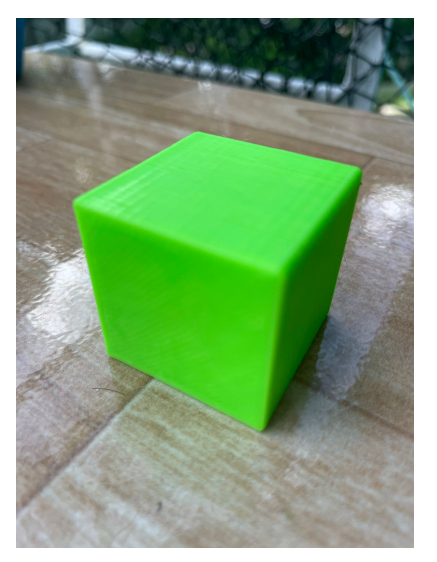

Figura 48 – Hexágono impresso

Fonte: Autoria própria.

<span id="page-67-1"></span>Figura 49 – Octaedro impresso

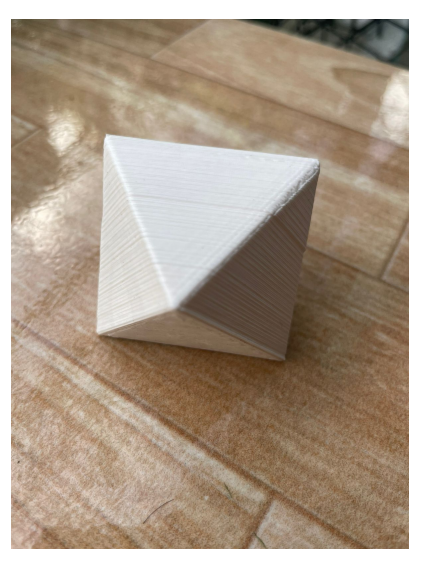

Fonte: Autoria própria.

<span id="page-68-0"></span>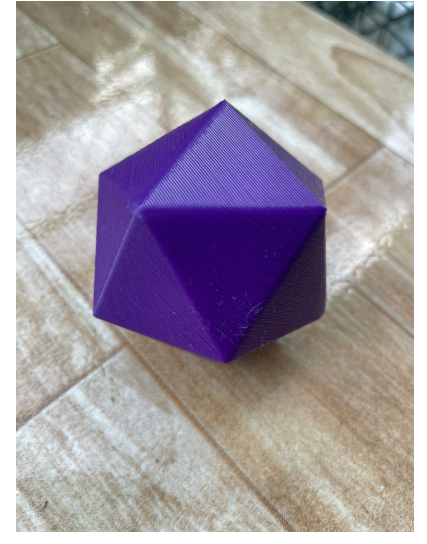

Figura 50 – Icosaedro impresso

Fonte: Autoria própria.

<span id="page-68-1"></span>Figura 51 – Tetraedro impresso

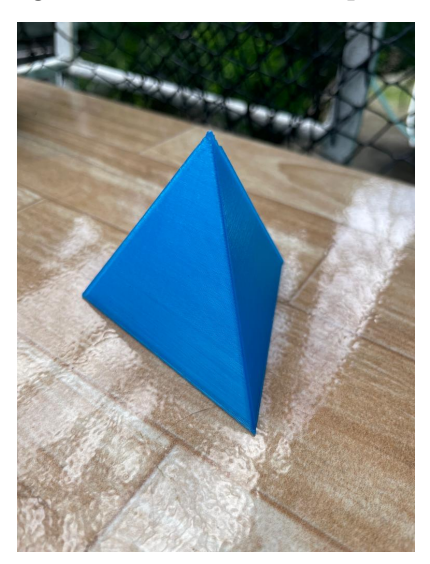

Fonte: Autoria própria.

<span id="page-69-1"></span>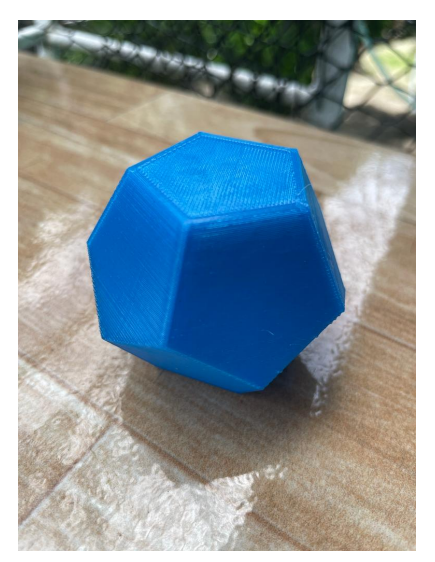

Figura 52 – Dodecaedro impresso

Fonte: Autoria própria.

<span id="page-69-0"></span>Figura 53 – Triângulos impressos para encaixe

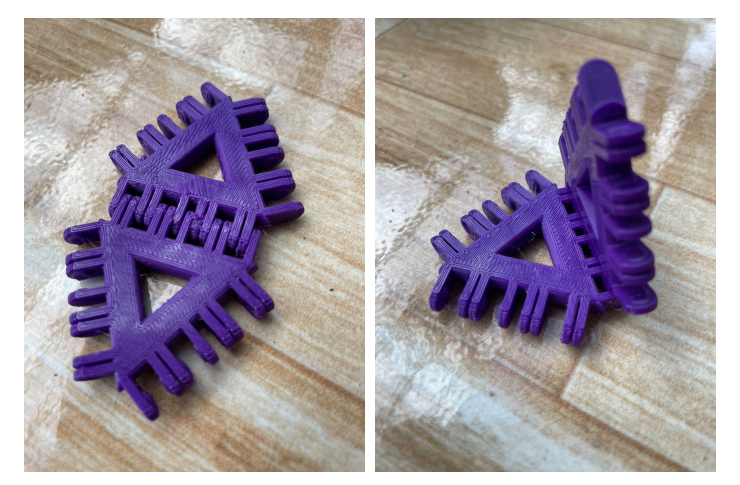

Fonte: Autoria própria.

# 4 Proposta de atividades em sala de aula

Neste capítulo, iremos apresentar algumas alternativas trazidas em outros estudos como propostas de metodologias para o ensino de poliedros platônicos, e para o uso da impressão 3D em sala de aula. Assim como algumas sugestões de atividades que envolvem os poliedros platônicos, utilizando a impressão 3D como recurso didático.

### 4.1 Poliedros platônicos em sala de aula

De acordo com a teoria de Van Hiele, proposta pelos educadores Dina Van Hiele-Geldof e Pierre Van Hiele, é uma abordagem educacional que busca compreender a evolução do pensamento geométrico dos estudantes. Segundo essa teoria os alunos avançam gradualmente em sua compreensão da geometria, e ela busca explicar o motivo pelo qual os estudantes têm dificuldade em aprender geometria. A teoria indica que há uma falha no currículo de geometria, pois ele seria apresentado em um nível mais alto do que o nível dos alunos.

Assim, de acordo com a teoria de Van Hiele, existem cinco níveis de pensamento geométrico pelos quais os estudantes devem passar, e onde podem passar apenas para o próximo nível quando tiverem concluído o anterior. No nível inicial, conhecido como visualização, os alunos reconhecem e identificam figuras geométricas básicas. Em seguida, no nível de análise, eles começam a compreender as características e propriedades dessas formas. No terceiro estágio, chamado de classificação, os estudantes são capazes de agrupar as figuras em categorias com base em suas características comuns. No quarto estágio, conhecido como dedução, os alunos começam a fazer conexões entre as propriedades das figuras e a aplicação de teoremas. Finalmente, no estágio de rigor, os estudantes demonstram um entendimento completo das propriedades e relações geométricas, sendo capazes de realizar provas e construir argumentos sólidos.

Para a teoria a transição entre esses estágios não é automática e requer a exposição dos alunos a atividades apropriadas e desafiadoras, que os estimulem a avançar em sua compreensão geométrica. Essa abordagem tem sido amplamente utilizada em pesquisas educacionais e na prática pedagógica

Já segundo Pereira (2011) em [\(7\)](#page-80-4), existem diversas dificuldades quanto ao entendimento dos conceitos e aplicações dos assuntos dos poliedros platônicos. Desde o início do ensino fundamental, objetos e figuras planas são utilizadas nas aulas. Contudo, esses conceitos abstratos não fazem relações com os objetos da nossa realidade. A geometria

espacial é geralmente tratada por meio de dedução de fórmulas e resolução de exercícios, o que resulta na não visualização dos objetos como elementos do dia-a-dia. Em sua prática docente, contudo, observou-se a necessidade do aluno experimentar conceitos de geometria espacial construindo poliedros com materiais como papel, canudos ou varetas, tendo como intuito auxiliar a visualização, despertar a criatividade e desenvolver as ideias matemáticas. Assim, para ele, os alunos podem desenvolver conhecimentos básicos de poliedros, identificá-los, aprender suas nomenclaturas e reconhecer poliedros convexos e não convexos. Para atingir estes resultados, Pereira sugere algumas atividades utilizando canudos, linha, tesoura e uma agulha grossa que seja capaz de passar por dentro dos canudos. Com esses materiais ele propõe a construção de cada um dos poliedros platônicos.

Nascimento (2022), trouxe em [\(8\)](#page-80-5) uma abordagem similar, porém com suas particularidades. Após notar que a metodologia tradicional de ensino não era suficiente, dado que o ensino aprendizagem da geometria poderia se tornar difícil utilizando-se apenas de livros e quadros. Para lecionar aulas sobre os sólidos geométricos e em específico os sólidos platônicos, o mesmo utilizou métodos práticos, através do origami, para construir os objetos, o que permitiu que os alunos experimentassem uma diferente perspectiva sobre tais formas. Desta maneira, proporcionou uma experiência diferente da tradicional, na qual os alunos precisam imaginar as formas em suas mentes, negligenciando o possível aprendizado. Além disso, construir os objetos em sua forma física, a partir do papel, permitiu o entendimento da construção das figuras até sua forma final. Em adição, também utilizou-se de outros materiais para apresentar os sólidos platônicos aos alunos. Ele os construiu, junto aos alunos, utilizando materiais como canudos, linhas, palitos e massa de modelar. Assim, tornou mais atrativo o aprendizado da matemática, e proporcionou contato direto com as figuras, o que potencializou a compreensão dos assuntos.

## 4.2 O uso da impressão 3D em sala de aula

A Base Nacional Comum Curricular (BNCC) [\(6\)](#page-80-6) prevê o uso de tecnologias como aliadas no ensino, para o desenvolvimento de competências de compreensão, uso ou criação de Tecnologias Digitais da Informação e Comunicação (TDICs) em diversas práticas sociais. A competência geral 5 aborda este tema, em que cita:

> Compreender, utilizar e criar tecnologias digitais de informação e comunicação de forma crítica, significativa, reflexiva e ética nas diversas práticas sociais (incluindo as escolares) para se comunicar, acessar e disseminar informações, produzir conhecimentos, resolver problemas e exercer protagonismo e autoria na vida pessoal e coletiva.

"Compreender, utilizar e criar tecnologias digitais de informação e comunicação de forma crítica, significativa, reflexiva e ética nas diversas práticas sociais (incluindo as
escolares) para se comunicar, acessar e disseminar informações, produzir conhecimentos, resolver problemas e exercer protagonismo e autoria na vida pessoal e coletiva." (BNCC, 2018)

A BNCC diz ainda que a incorporação de tecnologias digitais na educação, não trata-se de utilizá-las somente como meio ou suporte na promoção da aprendizagem, ou despertar do interesse dos alunos, mas de utilizar essas tecnologias para construir conhecimentos com e sobre o uso dessas TDICs.

Assim, a impressão 3D traz uma vasta gama de possibilidades para a educação. Kovatli, Kotz e Locatelli (2019) [\(19\)](#page-81-0), por exemplo, aplicaram a tecnologia de impressão 3D em diversas turmas. Na primeira delas, por exemplo, realizaram uma pesquisa, auxiliada pela professora regente, sobre a vida de minhocas, para em seguida acompanharem o processo de impressão 3D destas, através da modelagem e redimensionamento 3D em ferramentas online. Já os 2 projetos seguintes foram aplicados na educação infantil, e tiveram como tema, "Os Animais do Jardim" e "Borboletas que voam". No primeiro, os alunos escolheram os animais de sua preferência e acompanharam o processo de impressão deles. O segundo grupo, por sua vez, identificou as partes do ciclo da borboleta e acompanhou a impressão das diferentes fases do ciclo, desde o ovo até a borboleta, e em seguida foram desafiados a colocar cada um dos objetos na ordem correta. Além destas aulas, a impressão 3D também foi utilizada no ensino de instrumentos musicais, em que os alunos acompanharam as diferentes etapas da impressão de uma flauta, tambor, violão e guitarra. Uma outra atividade foi desenvolvida para que os estudantes aprendessem sobre a cadeia alimentar, ao imprimir elementos da cadeia, como produtores, consumidores primários, consumidores secundários, consumidores terciários e consumidores finais. Com os elementos impressos, os alunos foram desafiados a organizá-los conforme estudaram.

Além do potencial didático e atrativo da impressão 3D, existe uma outra importante aplicação para esta tecnologia, relacionada ao ensino para pessoas com necessidades educativas especiais na visão. Segundo Pires (2019) [\(20\)](#page-81-1), no ensino de alunos com comprometimento visual, podemos utilizar materiais táteis, aliada da audiodescrição, o contato e assim sua imaginação. A sensação tátil das mãos sobre a peça, sugere sentido e consequentemente, o desenvolvimento cognitivo relacionado a essa experiência. A inclusão de alunos com este tipo de necessidades especiais, ainda é tratado com receio referente a trabalhar de forma adequada com este público. A utilização de ferramentas didáticas para o ensino, possibilita diversas maneiras em um campo de estudo. Por isso, a utilização de impressoras 3D nas escolas mostra-se como uma alternativa inovadora, pois estas podem ser utilizadas como ferramenta de concepção de material didático no ensino regular e inclusivo.

### 4.3 Primeira atividade

A primeira atividade em sala de aula que desejamos propor será uma atividade de demonstração.

Propomos que esta atividade seja aplicada para uma turma da 1ª série do ensino médio, a mesma pretende desenvolver a competência específica 5 da BNCC que diz:

> Investigar e estabelecer conjecturas a respeito de diferentes conceitos e propriedades matemáticas, empregando estratégias e recursos, como observação de padrões, experimentações e diferentes tecnologias, identificando a necessidade, ou não, de uma demonstração cada vez mais formal na validação das referidas conjecturas.

Sabemos que no ensino médio, os alunos não têm contato ou têm muito pouco com as técnicas de demonstração citadas na BNCC, portanto iremos propor uma atividade de demonstração ilustrativa. Para que os alunos possam ver na prática, que existem de fato apenas cinco poliedros regulares.

Esta atividade, irá seguir os mesmos passos da demonstração feita na seção [1.5.1.](#page-30-0)

- Inicialmente deve-se apresentar aos alunos os polígonos regulares e os poliedros, assim como suas definições e características. No momento da explicação, o docente deverá fornecer os polígonos regulares e poliedros preenchidos e vazados para que os discentes possam manuseá-los.
- Feito isto, indicamos que a turma seja dividida em alguns grupos de 3 ou 4 alunos. Para cada um desses grupos, deve-se fornecer alguns triângulos equiláteros para encaixe impresso, e pedir que eles formem o máximo de poliedros que conseguirem com estes triângulos equiláteros. É interessante, neste momento, que o professor ou professora os mostre que ao planificarmos um poliedro a soma dos polígonos unidos em cada vértice, deverá ser inferior a 360◦ , pois se for exatamente igual a 360◦ , estes polígonos estariam todos em um mesmo plano e não seria possível assim montar um poliedro. Além disso, deve-se salientar que é necessário termos ao menos três faces unidas em cada vértice para obtermos um sólido, e como estamos tratando de um polígono de regular, é imprescindível que de todos os vértices partam a mesma quantidade de arestas.
- Dado o tempo que o professor ou professora acredite ser necessário para eles realizarem esta atividade, cada grupo deverá apresentar aos outros grupos todos os poliedros que eles conseguiram montar utilizando apenas triângulos equiláteros.
- Caso não consigam montar todos os três poliedros que são formados com triângulos regulares, o docente poderá fazer a seguinte explanação:

Como sabemos, são necessárias três faces unidas em cada vértice para obtermos um sólido. Assim, como estamos tratando de um poliedro regular, de todos os vértices devem se unir a mesma quantidade de faces. Logo, se em cada vértice se unirem três triângulos equiláteros, como todos os seus ângulos medem 60◦ , em um mesmo vértice, temos ao somar os seus ângulos um total de 180◦ , como podemos observar ao montar os triângulos equiláteros impressos, da mesma maneira que montamos na figura [54.](#page-74-0) O poliedro que obtemos ao fazer essa construção é o tetraedro.

<span id="page-74-0"></span>Figura 54 – União de 3, 4 e 5 triângulos equiláteros em um mesmo vértice

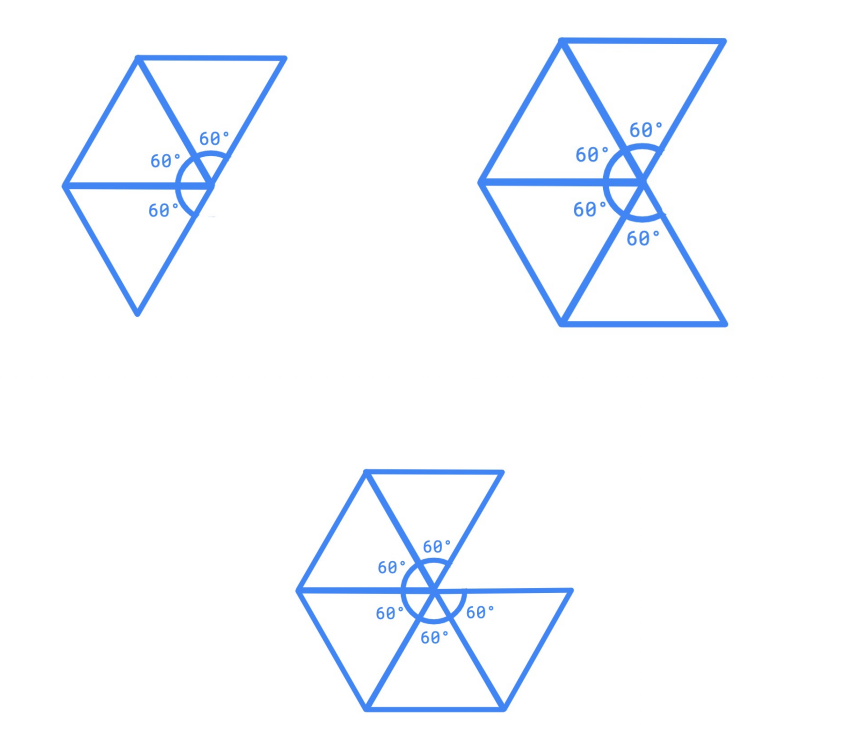

Fonte: Autoria própria.

Agora se unirmos em cada vértice quatro triângulos equiláteros, a soma dos ângulos internos adjacentes no vértice é de 240◦ , como é possível visualizar ao montar os triângulos equiláteros impressos, da mesma maneira que montamos na figura [54.](#page-74-0) O poliedro que obtemos ao fazer essa construção é o octaedro.

Já se unirmos cinco triângulos equiláteros em cada um dos vértices, obtemos ao somar os seus ângulos um total de 300◦ . É possível visualizar que ao montarmos os triângulos equiláteros impressos, da mesma maneira que montamos como mostra a figura [54,](#page-74-0) o poliedro que obtemos é o icosaedro

Notem que se unirmos seis triângulos equiláteros em um mesmo vértice, a soma dos ângulos internos adjacentes no vértice seria de 360◦ , ou seja, não seria possível formar um poliedro. Da mesma forma, seria impossível construir um poliedro ao unirmos um número maior de triângulos equiláteros em torno de um mesmo vértice. • Após esta explicação, pode-se solicitar que os estudantes tentem construir poliedros com seis triângulos ou mais partindo de cada vértice, para que os mesmos façam estas constatações.

Recomendamos repetir o mesmo procedimento com a turma, agora com os quadrados, pentágonos e hexágonos regulares para encaixe impressos. Para que os estudantes compreendam por meio da demonstração ilustrativa, que os outros dois poliedros possíveis de se construir são o hexaedro e o dodecaedro.

## 4.4 Segunda atividade

A segunda atividade que iremos sugerir tem como intuito desenvolver a unidade temática geometria e medidas, ela pode ser aplicada em qualquer série do ensino médio e trabalha a habilidade da BNCC (EM13MAT309) que diz :

> Resolver e elaborar problemas que envolvem o cálculo de áreas totais e de volumes de prismas, pirâmides e corpos redondos em situações reais (como o cálculo do gasto de material para revestimento ou pinturas de objetos cujos formatos sejam composições dos sólidos estudados), com ou sem apoio de tecnologias digitais.

Com este objetivo utilizaremos a impressão 3D, de modo a auxiliar o ensino sobre volume, área e propriedades dos poliedros de Platão.

- Deve-se começar introduzindo os poliedros de Platão: tetraedro, cubo, octaedro, dodecaedro e icosaedro. Aconselha-se, que neste momento, o docente mostre aos estudantes cada um dos poliedros impressos, e ofereça à turma para que eles possam manuseá-los. Enquanto isto, o docente deverá explicar suas propriedades básicas, como número de faces, vértices e arestas.
- Recomendamos que em seguida, os alunos sejam divididos em 5 grupos. Cada grupo, ficará responsável por um poliedro de Platão. Estes serão instruídos a medir as dimensões das faces do poliedro, e a calcular a área de cada face e a área total da casca do poliedro. Caso não saibam as fórmulas necessárias para esta etapa, os grupos poderão fazer pesquisas utilizando computadores ou celulares.
- Em seguida, o professor ou professora solicitará que os grupos calculem o volume do poliedro que ficaram responsáveis, usando a fórmula apropriada. Novamente, estes serão instruídos a fazerem suas pesquisas, utilizando computadores ou celulares, para descobrir as fórmulas que precisarem.
- Por fim, aconselha-se que se solicite que os grupos discutam entre si as semelhanças e diferenças entre os poliedros de Platão em termos de área, volume e propriedades.

### 4.5 Terceira atividade

A atividade a seguir pode ser aplicada em qualquer série do ensino médio, com o intuito de inserir as TDICs no cotidiano escolar do estudante. Ela tem como objetivo que os alunos aprendam a utilizar o GeoGebra e sejam apresentados ao processo de modelagem para impressão 3D. Para esta atividade, há necessidade que na escola em que seja aplicada, tenha disponível computadores com acesso à internet, impressora 3D e o material para impressão. Esta atividade deverá ser aplicada após o desenvolvimento da atividade proposta acima.

- Caso a atividade não tenha sido aplicada anteriormente, o primeiro passo deverá ser a apresentação do conceito de poliedros de Platão e suas propriedades.
- Em seguida, deverá ser desenvolvido em sala de aula um passo-a-passo análogo ao feito na seção [1.6,](#page-34-0) com o intuito de se definir as coordenadas dos vértices dos poliedros platônicos.
- Agora, tendo disponíveis as coordenadas dos vértices dos poliedros, os estudantes deverão ser divididos em grupos, onde cada grupo ficará responsável por um poliedro. Estes terão que criar um modelo 3D do poliedro em questão, utilizando para isso o geogebra.
- Neste momento, o docente deverá dar uma explicação de como manusear o geogebra e salvar o arquivo no formato STL, caso hajam estudantes que não tenham tido contato anteriormente com o software. O docente para isto, poderá seguir o procedimento descrito na seção [3.1.](#page-52-0)
- A próxima etapa, com os modelos já prontos, é imprimir os poliedros na impressora 3D. Com este intuito, os alunos devem preparar o arquivo para impressão utilizando um fatiador. Recomenda-se que para isso, o professor ou professora siga com os alunos o procedimento explanado na seção [3.2.](#page-59-0)
- Por fim, basta salvar os modelos fatiados em um pendrive, e levá-los à impressora.

#### 4.5.1 Quarta atividade

Propomos que a próxima atividade seja aplicada no ensino fundamental 2, pois ela tem como intuito desenvolver a habilidade (EF06MA18) que diz:

> Reconhecer, nomear e comparar polígonos, considerando lados, vértices e ângulos, e classificá-los em regulares e não regulares, tanto em suas representações no plano como em faces de poliedros.

A atividade tem como objetivo auxiliar o ensino dos poliedros de Platão para pessoas com deficiência visual, utilizando impressão 3D. A impressão 3D nos possibilita criar modelos táteis dos poliedros de Platão. Estes, permitem que as pessoas com deficiência visual sintam as formas dos sólidos, suas faces, arestas e vértices. O que proporciona uma experiência mais completa e inclusiva, tornando o ensino da geometria mais acessível.

- A primeira etapa consistirá em o docente levar para a sala de aula polígonos regulares como por exemplo o triângulo equilátero, o quadrado, o pentágono regular e o hexágono regular. O professor ou professora, deverá os fornecer para que os estudantes com deficiência visual explorem os modelos táteis.
- Dado um tempo para que os estudantes tenham contato com todos os polígonos regulares , o docente deverá os oferecer os poliedros regulares de Platão preenchidos e vazados, para que novamente possam explorar os modelos táteis.
- Após o tempo necessário para a fase anterior, o docente pode fazer alguns questionamentos sobre a percepção dos alunos. Como por exemplo: quais polígonos regulares compõem cada um dos poliedros, quantos destes polígonos foram necessários para formar cada um dos poliedros, assim como a quantidade de vértices e arestas que os mesmos perceberam em cada poliedro.
- Em seguida, o docente poderá explorar as características dos poliedros de Platão, como por exemplo: porque existem apenas 5 poliedros regulares, como podemos calcular suas áreas e seus volumes.
- Por fim, é interessante fazer uma interação em grupo para enriquecer a experiência de aprendizagem. A turma poderá ser dividida em grupos diversos que serão compostos tanto por estudantes com deficiência visual, como por estudantes que não apresentam deficiência visual. Estes grupos, deverão ser encorajados a interagir em grupo, discutir onde é possível encontrar aqueles objetos tridimensionais na vida cotidiana, fazer medições dos poliedros e calcular suas áreas e seus volumes.

# Conclusão

O ensino da Matemática ainda é um tabu nos dias de hoje. Ao analisar a grade curricular proposta pela BNCC, percebemos que o conteúdo acerca dos poliedros de Platão é praticamente escasso. O que pode ser um dos motivos para a carência desse conteúdo em sala de aula.

Como os estudantes costumam demonstrar dificuldade para conceber esses temas, acreditamos que o uso de materiais palpáveis e manipuláveis, tem capacidade de auxiliar no processo de ensino-aprendizagem deste conteúdo. Em particular, obtidos através da manufatura aditiva, mais conhecida como impressão 3D, pode ser um caminho viável. Além de atender o uso de Tecnologias Digitais da Informação e Comunicação previsto pela BNCC. Essa viabilidade, se dá devido ao avanço e à crescente diminuição dos custos desta tecnologia. Assim como, do seu simples manuseio.

Portanto as atividades propostas neste trabalho, por meio da utilização desta tecnologia, tem o potencial de tornar o ensino mais atrativo e inovador, além de torná-lo mais acessível e inclusivo.

# Referências

1 APENAS 5% dos alunos da rede pública terminam o ensino médio com conhecimentos adequados de matemática | Educação | G1.  $\langle$ https://g1.globo.[com/educacao/noticia/](https://g1.globo.com/educacao/noticia/2021/02/24/apenas-5percent-dos-alunos-da-rede-publica-terminam-o-ensino-medio-com-conhecimentos-adequados-de-matematica.ghtml) [2021/02/24/apenas-5percent-dos-alunos-da-rede-publica-terminam-o-ensino-medio-com](https://g1.globo.com/educacao/noticia/2021/02/24/apenas-5percent-dos-alunos-da-rede-publica-terminam-o-ensino-medio-com-conhecimentos-adequados-de-matematica.ghtml)[conhecimentos-adequados-de-matematica](https://g1.globo.com/educacao/noticia/2021/02/24/apenas-5percent-dos-alunos-da-rede-publica-terminam-o-ensino-medio-com-conhecimentos-adequados-de-matematica.ghtml).ghtml>. Acessado em: 04/27/2023.

2 CAFARDO, R. 95% dos alunos da rede pública terminam a escola sem conhecimento adequado de matemática. 2022. Disponível em:  $\langle \text{https://www.terra.com.br/noticias/} \rangle$ [educacao/95-dos-alunos-da-rede-publica-terminam-a-escola-sem-conhecimento](https://www.terra.com.br/noticias/educacao/95-dos-alunos-da-rede-publica-terminam-a-escola-sem-conhecimento-adequado-de-matematica,b98ae89394721d4015f2e7a35d84faf04783vuiv.html)adequado-de-matematica,[b98ae89394721d4015f2e7a35d84faf04783vuiv](https://www.terra.com.br/noticias/educacao/95-dos-alunos-da-rede-publica-terminam-a-escola-sem-conhecimento-adequado-de-matematica,b98ae89394721d4015f2e7a35d84faf04783vuiv.html).html>.

3 JUNIOR, I. B. C. et al. Dificuldades no ensino de geometria na educa $\overline{CA}$ o bÁsica. In  $FEPEG$ , v. 2017, November 2023. Disponível em:  $\langle \text{http://www.feege2017.unimontes.br/}$ [anais/ver/1796](http://www.fepeg2017.unimontes.br/anais/ver/1796>)>>.

4 PAVIANI, J. Platão e a Educação. 1. ed. Belo Horizonte: Autêntica, 2008.

5 AGUIAR, L. D. C. D. Um processo para utilizar a tecnologia de impressão 3D na construção de instrumentos didáticos para o Ensino de Ciências. Dissertação (Mestrado) — Universidade Estadual Paulista, 2016.

6 BRASIL. Ministério de educação. base nacional comum curricular. 2018. Disponível em: [<http://basenacionalcomum](http://basenacionalcomum.mec.gov.br/abase/).mec.gov.br/abase/>.

7 PEREIRA, H. S. POLIEDROS PLATÔNICOS. Dissertação (Mestrado) — Universidade Federal de Minas Gerais, 2011.

8 NASCIMENTO, I. de A. R. SÓLIDOS PLATÔNICOS: ABORDAGEM HISTÓRICA E SUA UTILIZAÇÃO EM SALA DE AULA. Dissertação (Mestrado) — Universidade Federal da Paraíba, 2022.

9 DOLCE, J. N. P. O. Fundamentos de Matemática Elementar. 5. ed. São Paulo: Atual, 1993.

10 GARBI, G. G. A Rainha das Ciências: Um passeio histórico pelo maravilhoso mundo da matemática. 5. ed. São Paulo: Livraria da Física, 2007.

11 VOLPATO, N. Manufatura aditiva: Tecnologias e aplicações da impressão 3d. São Paulo: Editora Edgard Blucher Ltda, 2017.

12 AUTODESK. Software cad 3d. 2023. Disponível em: [<https://www](https://www.autodesk.com.br/solutions/3d-cad-software).autodesk.com.br/ [solutions/3d-cad-software](https://www.autodesk.com.br/solutions/3d-cad-software)>.

13 COHEN, M. A linguagem de programação python. 2015. Disponível em:  $\langle$ https://www.inf.pucrs.[br/flash/progbio/aulas/seq/build/progbio/Python](https://www.inf.pucrs.br/flash/progbio/aulas/seq/build/progbio/Python.html/).html/ $\rangle$ .

14 GEOGEBRA. Geogebra. 2023. Disponível em: <https://www.pucsp.[br/geogebrasp/](https://www.pucsp.br/geogebrasp/geogebra.html) [geogebra](https://www.pucsp.br/geogebrasp/geogebra.html).html>.

15 A.S., P. R. Prusaslicer. 2023. Disponível em: [<https://www](https://www.prusa3d.com/page/prusaslicer_424/).prusa3d.com/page/ [prusaslicer\\_424/](https://www.prusa3d.com/page/prusaslicer_424/)>.

16 EXTRUSÃO. In: Michaelis Dicionário Brasileiro de Lingua Portuguesa. 2015. [<https://michaelis](https://michaelis.uol.com.br).uol.com.br>. Acessado em: 27/04/2023.

17 LTDA, M. I. Quais são os materiais utilizados na impressão 3d? 2023. Disponível em: <https://blog.muv.ind.[br/materiais-impressao-3d](https://blog.muv.ind.br/materiais-impressao-3d)>.

18 UFRPE. Ufrpe celebra 15 anos do cenapesq no dia 30/09. 2022. Disponível em:  $\langle \text{https://ufrpe.br/br/content/ufrpe-celebra-15-anos-do-cenapesq-no-dia-3009>}.$  $\langle \text{https://ufrpe.br/br/content/ufrpe-celebra-15-anos-do-cenapesq-no-dia-3009>}.$  $\langle \text{https://ufrpe.br/br/content/ufrpe-celebra-15-anos-do-cenapesq-no-dia-3009>}.$ 

<span id="page-81-0"></span>19 LOCATELLI, A. K. e Marilei Kovatli e E. Possibilidades de uso da impressora 3d em projetos de sala de aula. 2019. Disponível em: [<http://ojs](http://ojs.sector3.com.br/index.php/wie/article/view/8618/6179).sector3.com.br/index.php/wie/ [article/view/8618/6179](http://ojs.sector3.com.br/index.php/wie/article/view/8618/6179)>.

<span id="page-81-1"></span>20 PIRES, E. D. S. ImpressÃo 3d: Recurso para concepÇÃo de material didÁtico para educandos com necessidades educativas especiais na visÃo. 2019. Disponível em:  $\langle$ https: //repositorio.utfpr.edu.[br/jspui/bitstream/1/24082/1/PG\\_COLIC\\_2019\\_2\\_06](https://repositorio.utfpr.edu.br/jspui/bitstream/1/24082/1/PG_COLIC_2019_2_06.pdf).pdf>.